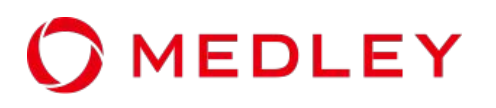

# **Passwordless (passkey) with Ruby/WebAuthn Implementation trends**

Corporate Design Department Security Group Keiko Itakura

#### **Introduction**

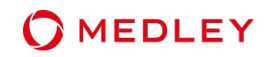

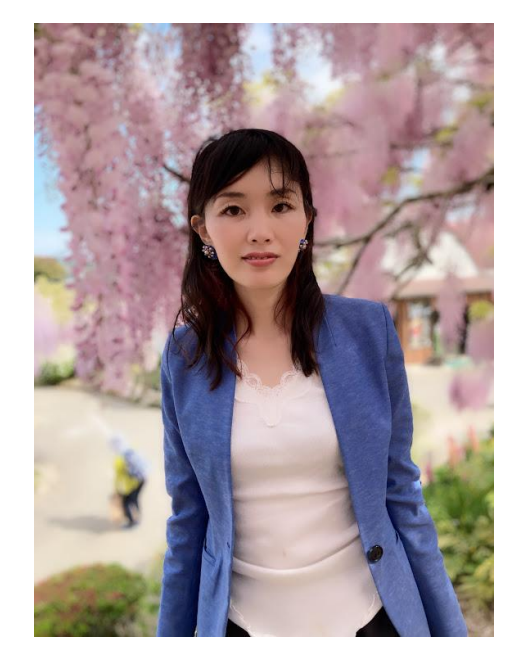

Born in Izumo City, Shimane Prefecture

2005 **Unisys** General Technology Research Institute System Engineer

2008 **Microsoft** Consulting Services technical consultant

2015 **IBM** Security Division Manager

2019 **Rakuten Group** Ecosystem Service Department Principal Information Security Specialist/ **FIDO Alliance** Japan Leadership Group/Vice Chair

2023 **Medley** Corporate Design Department Company-wide information security promotion officer

**OMEDLEY** 

Introduce the latest trends related to passwordless authentication (passkey) from a Ruby implementation perspective.

**1 History and issues of authentication methods**

- 
- **2 The release of synced passkeys and related technologies**
- 
- **3 Passkey implementation with Ruby**

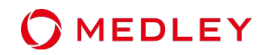

### **History and issues of authentication methods**

- **The release of synced passkeys and related technologies**
- **Passkey implementation with Ruby**

#### **History and issues of authentication methods**

### Challenges in password authentication

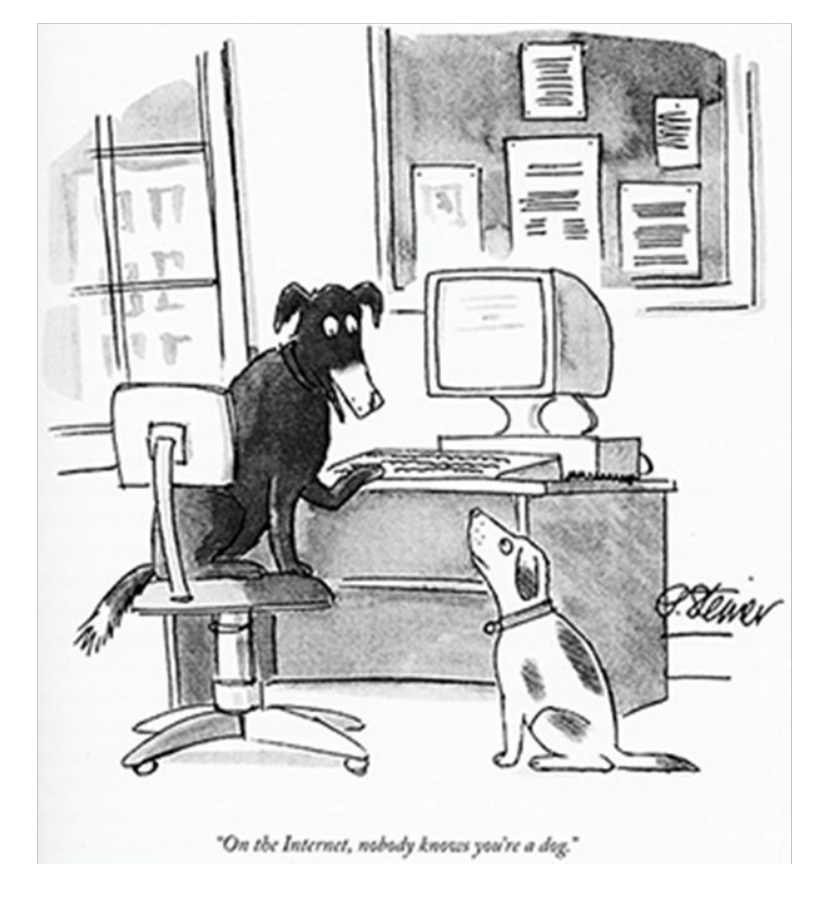

- Can't remember passwords
	- Setting a simple password that is easy to remember
	- Reusing passwords
- Many security incidents occur due to account takeover.
- Responding to inquiries due to forgotten passwords and incurring password reset operation costs

On the Internet, nobody knows you're a dog

**OMEDLEY** 

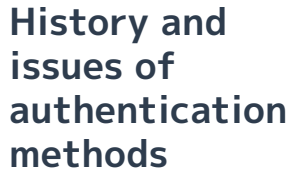

**MEDLEY** 

There have also been reports of attacks that cannot be prevented even with multi-factor authentication, such as hijacking accounts by abusing password resets.

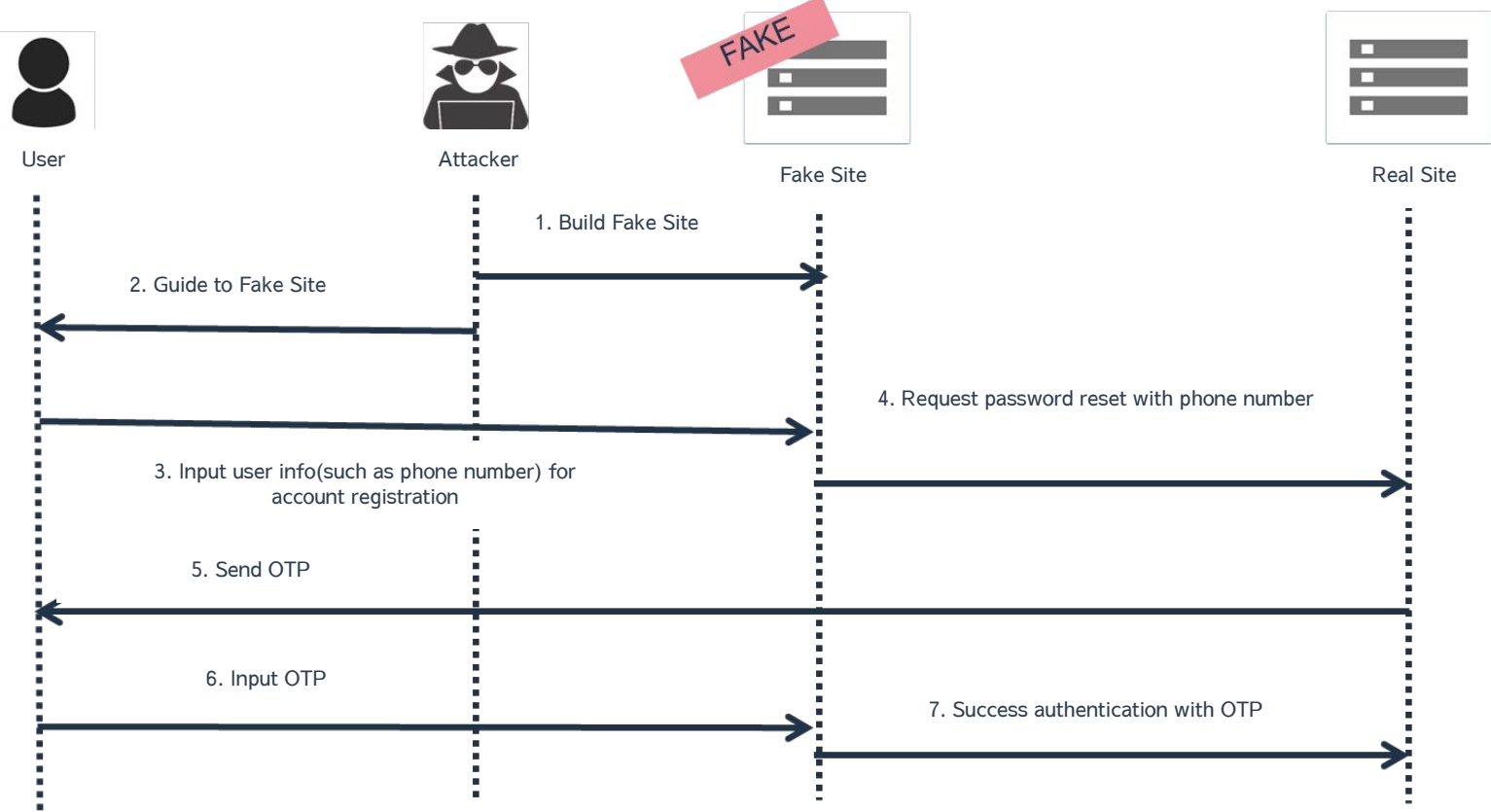

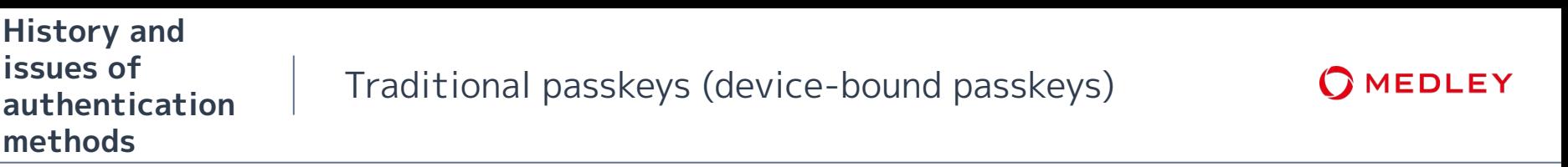

Utilizing public key cryptography, authentication is performed based on possession using an authenticator.

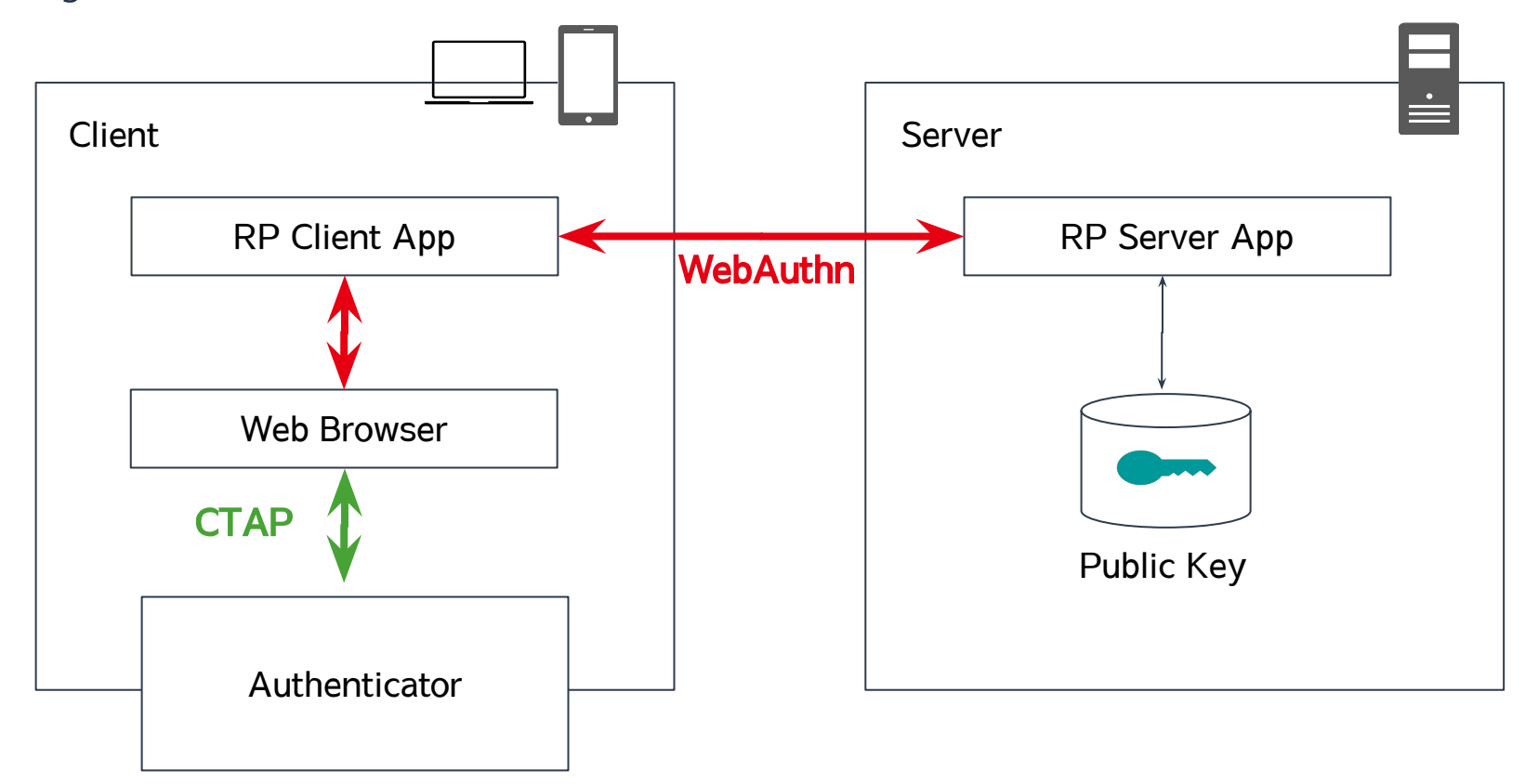

## **WHAT IS A PASSKEY?**

Any passwordless FIDO credential is a passkey.

https://fidoalliance.org/passkeys/

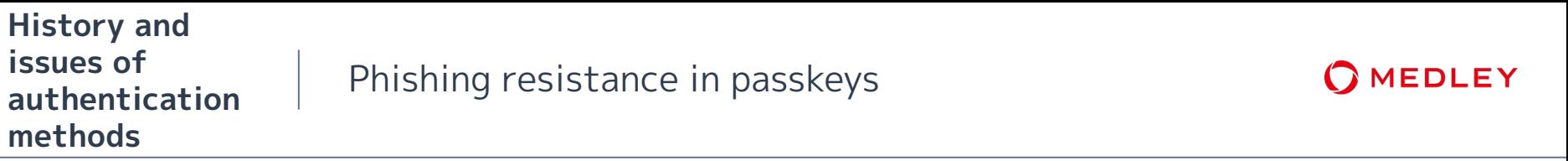

As an example of phishing resistance, the authenticator send the identifier of the RP server with own sign, and the RP server verifies this signature. = If there is an intermediary, it can be detected by signature verification & Authentication cannot be performed on a server whose domain is different from the RP server.

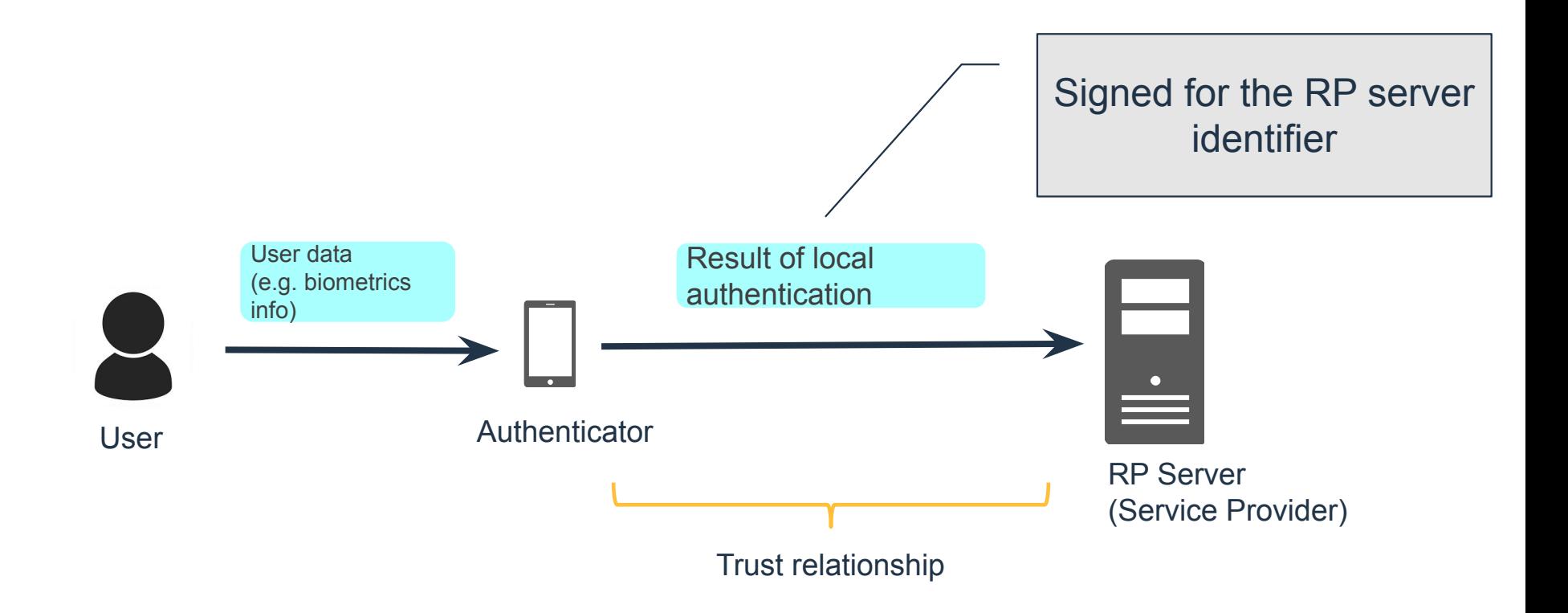

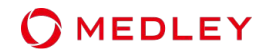

### **History and issues of authentication methods**

- **The release of synced passkeys and related technologies**
- **Passkey implementation with Ruby**

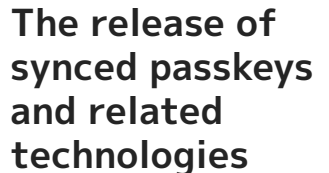

Since the authentication method relies on the authenticator, the problem was how to recover the account if the authenticator itself was lost or damaged.

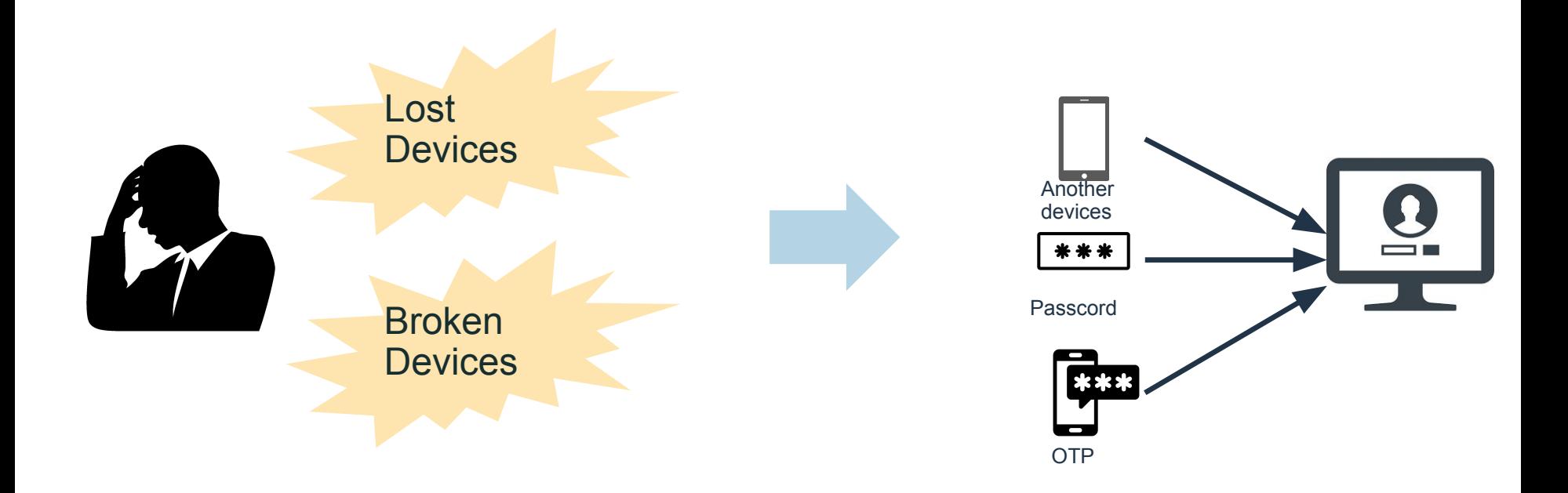

**OMEDLEY** 

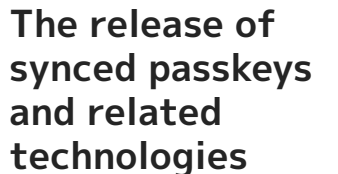

Synced passkeys

**MEDLEY** 

Passkeys to be saved in a passkey provider (cloud provider or password manager provider) and settings related to FIDO authentication to be migrated as well. \*The need for device-bound credentials continues to be discussed.

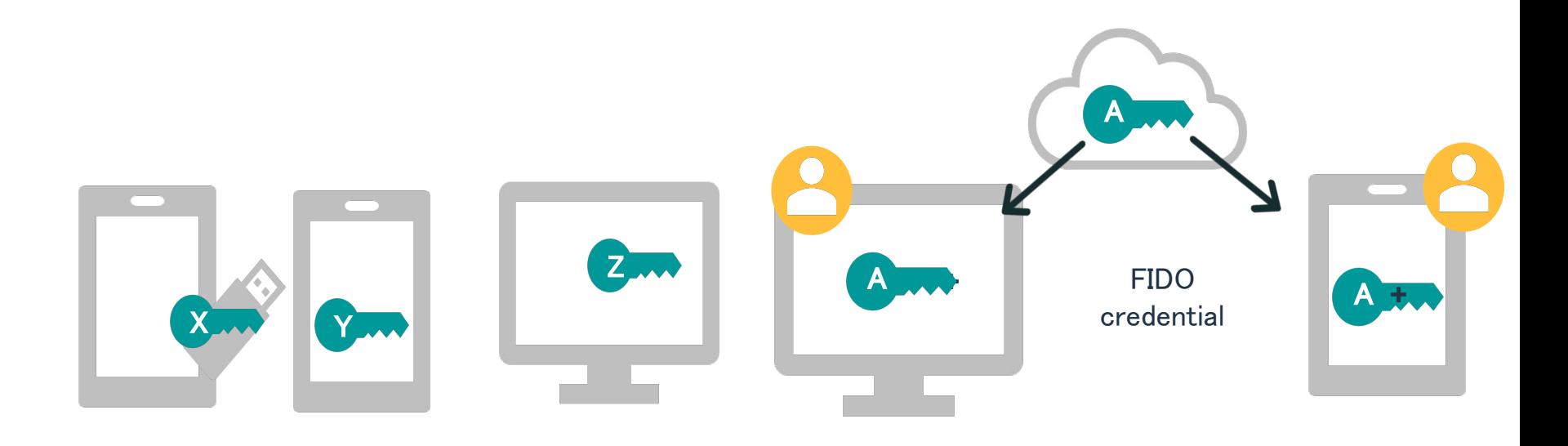

 Device-bound passkeys (Store different key in each devices)

 Synced passkeys (Store same key in each devices)

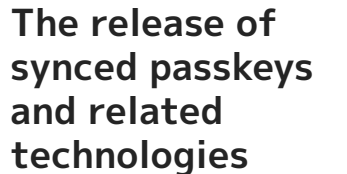

Autofill UI

**OMEDLEY** 

Check if the current user has credentials and display them as a list. (Passkeys are also included in this list)

Users no longer need to enter not only a password but also an user id.

#### Browser

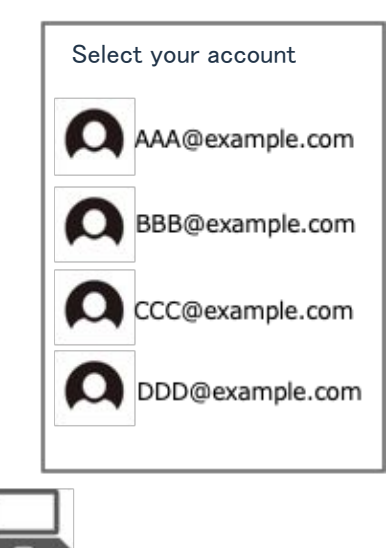

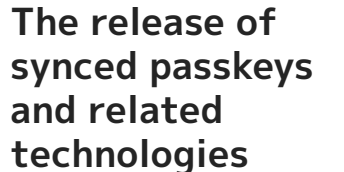

Hybrid

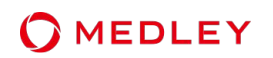

A smartphone can be used as an authenticator. A technology based on Bluetooth that can also be used to leverage Passkeys across platforms.

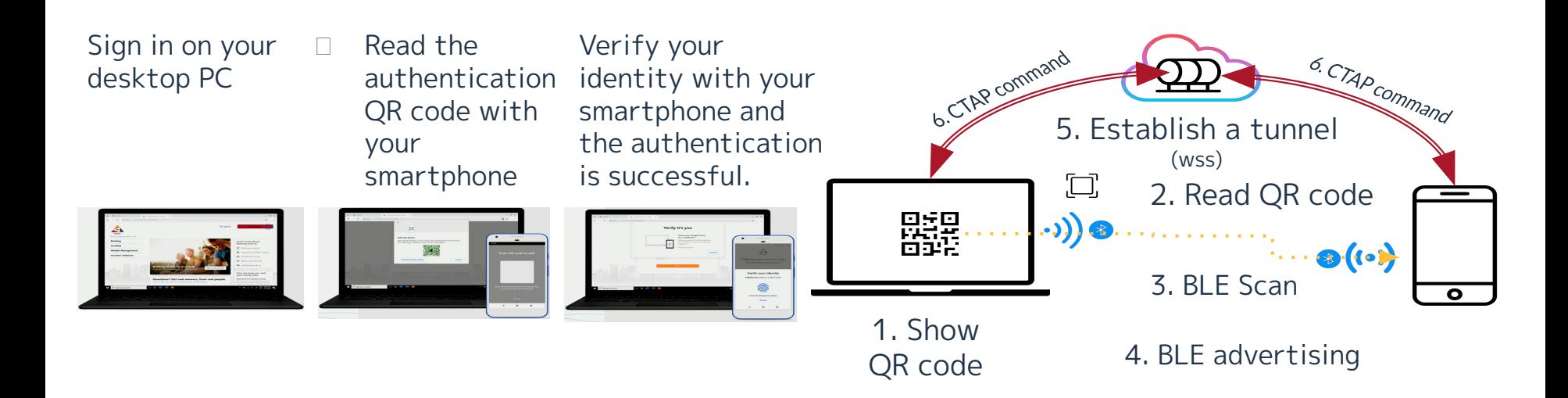

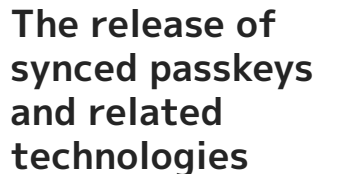

Demonstration

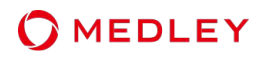

### Please see a demonstration

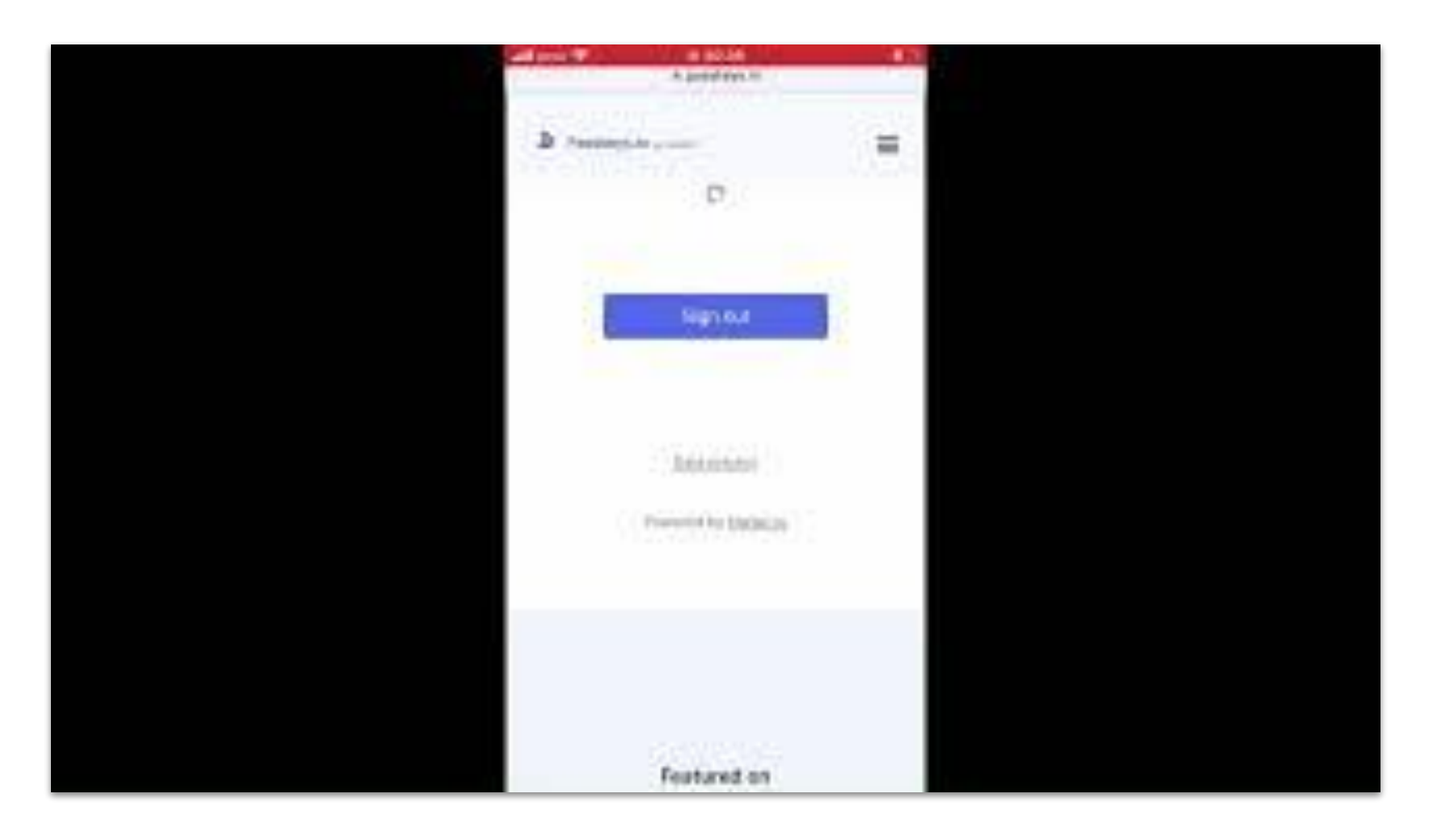

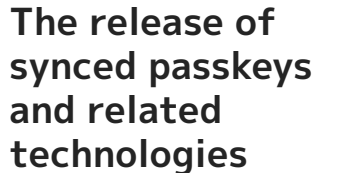

Demonstration

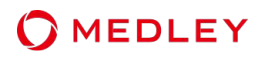

https://www.youtube.com/watch?v=\_QwOXyoetD8

Traditional authentication methods and passkeys have different risk scenarios (location/target to protect, entity responsible, impact, etc.)

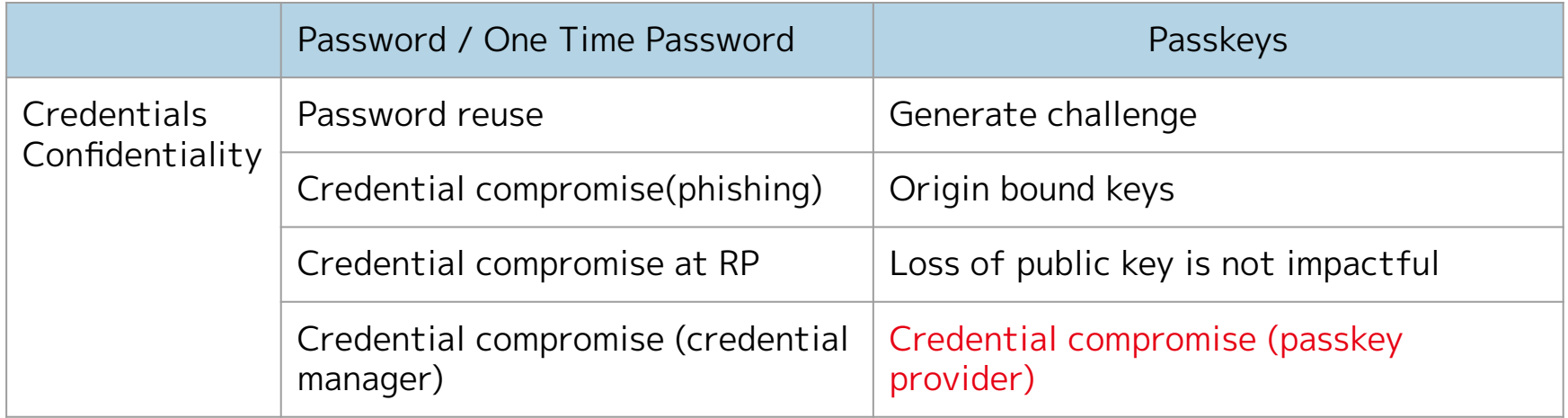

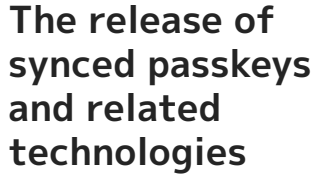

Risk assessment of passkey providers is also important from an availability perspective. \*Passkey provider information can be obtained from AAGUID

https://github.com/passkeydeveloper/passkey-authenticator-aaguids/blob/main /aaguid.json

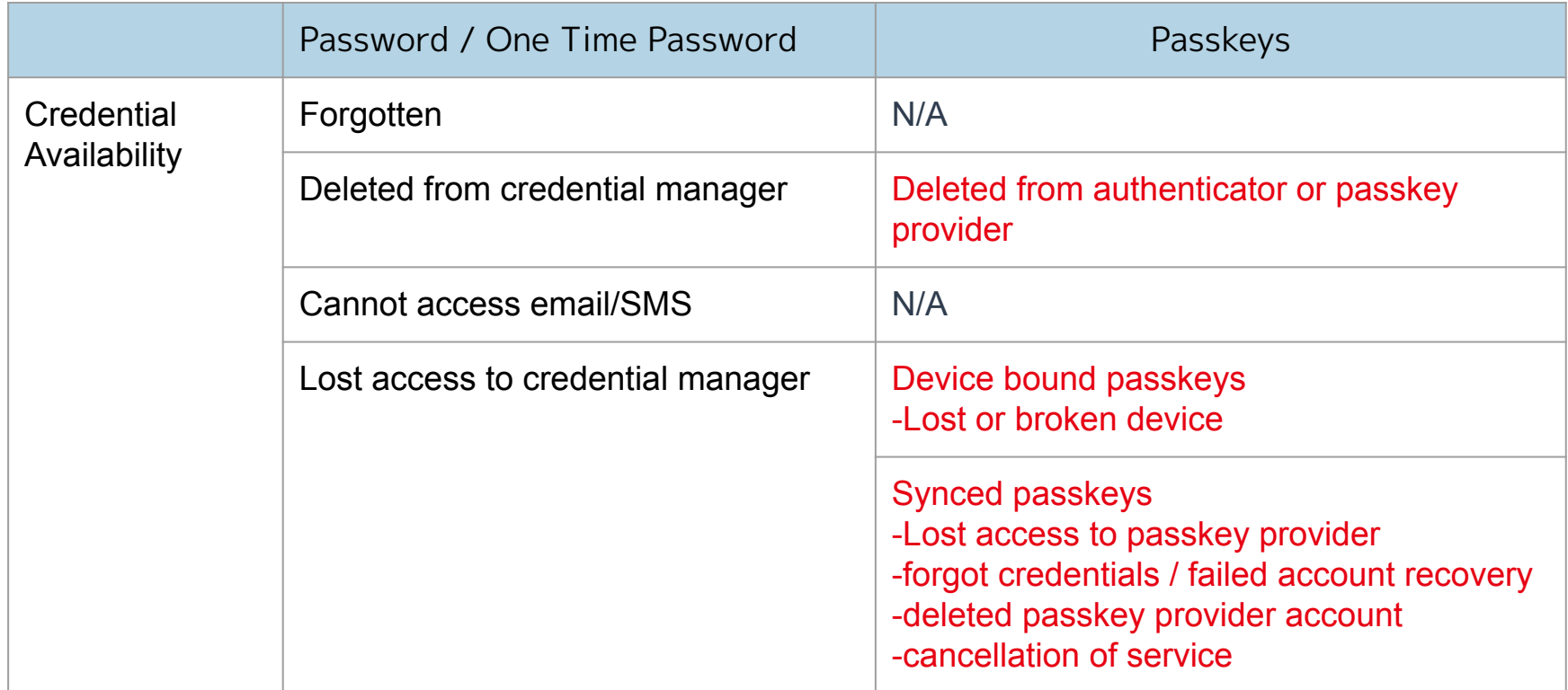

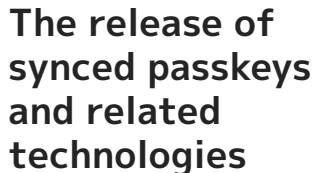

Correct use of passkeys, such as sharing passkeys using AirDrop, and risk assessment is also important.

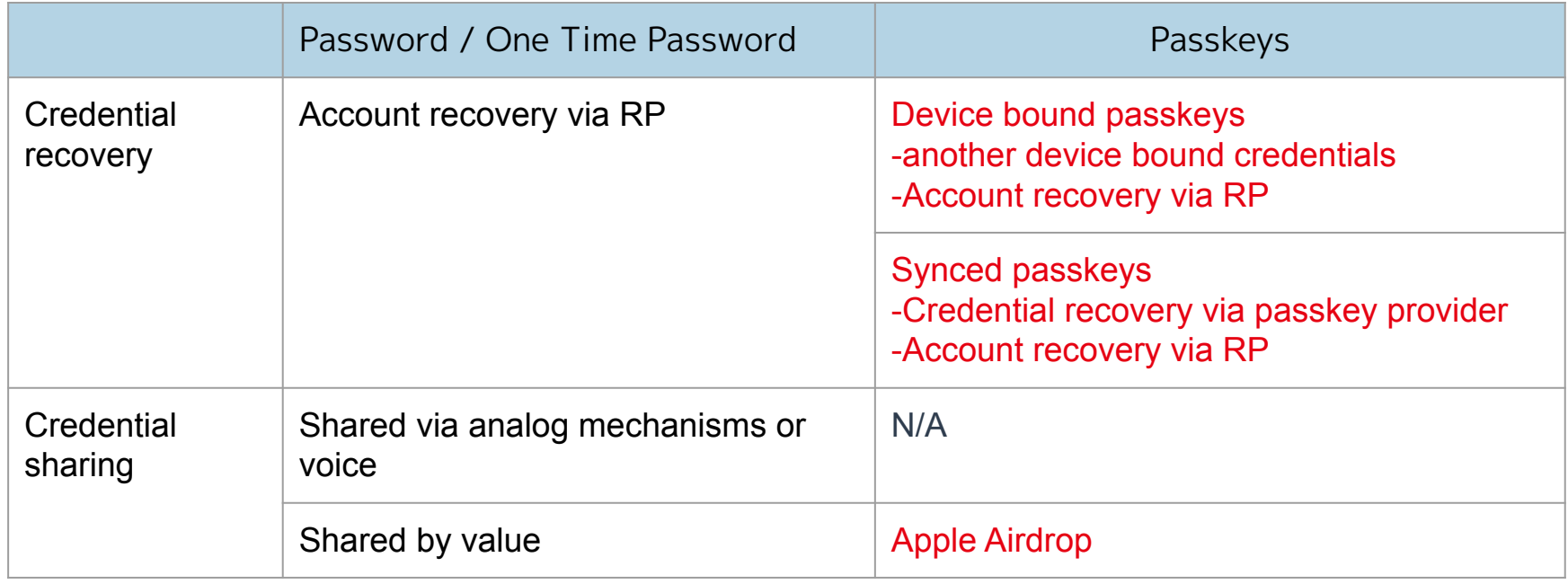

#### **The release of synced passkeys and related technologies**

Support status

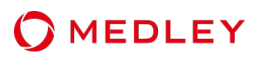

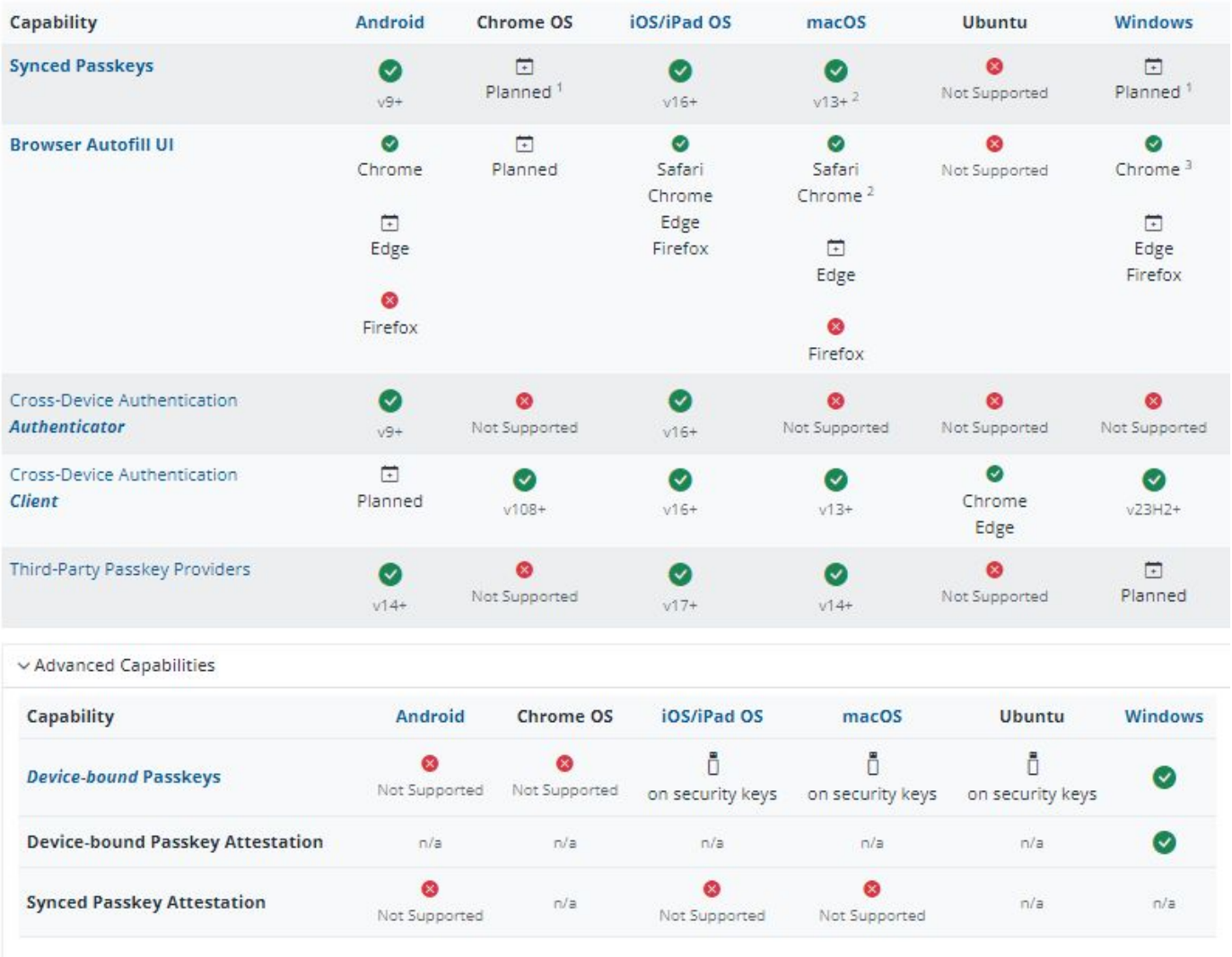

https://passkeys.dev/device-support/(2023/10/20)

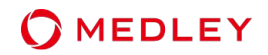

## **1** History and issues of authentication methods

- **The release of synced passkeys and related technologies 2**
- **3 Passkey implementation with Ruby**

**MEDLEY** 

Passkeys can be implemented using WebAuthn API (Web Authentication API).

The WebAuthn specifications are published as Level 3 (working draft).

<https://www.w3.org/TR/webauthn-3/>

Multiple Ruby libraries have been released

\*Recommend using products that have passed the FIDO Alliance test and are certified.

- [webauthn-ruby](https://github.com/cedarcode/webauthn-ruby) (Cedarcode)
- [devise-passkeys](https://github.com/ruby-passkeys/devise-passkeys) (Ruby Passkeys, wrapper around webauthn-ruby)
- [warden-webauthn](https://github.com/ruby-passkeys/warden-webauthn) (Ruby Passkeys, wrapper around webauthn-ruby)

Sample code using above libraries [webauthn-rails-demo-app](https://github.com/cedarcode/webauthn-rails-demo-app/)

※Other language based libraries also have been released. [awesome-webauthn](https://github.com/herrjemand/awesome-webauthn)

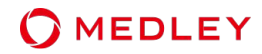

Web Authentication API has two basic functions: registration and login.

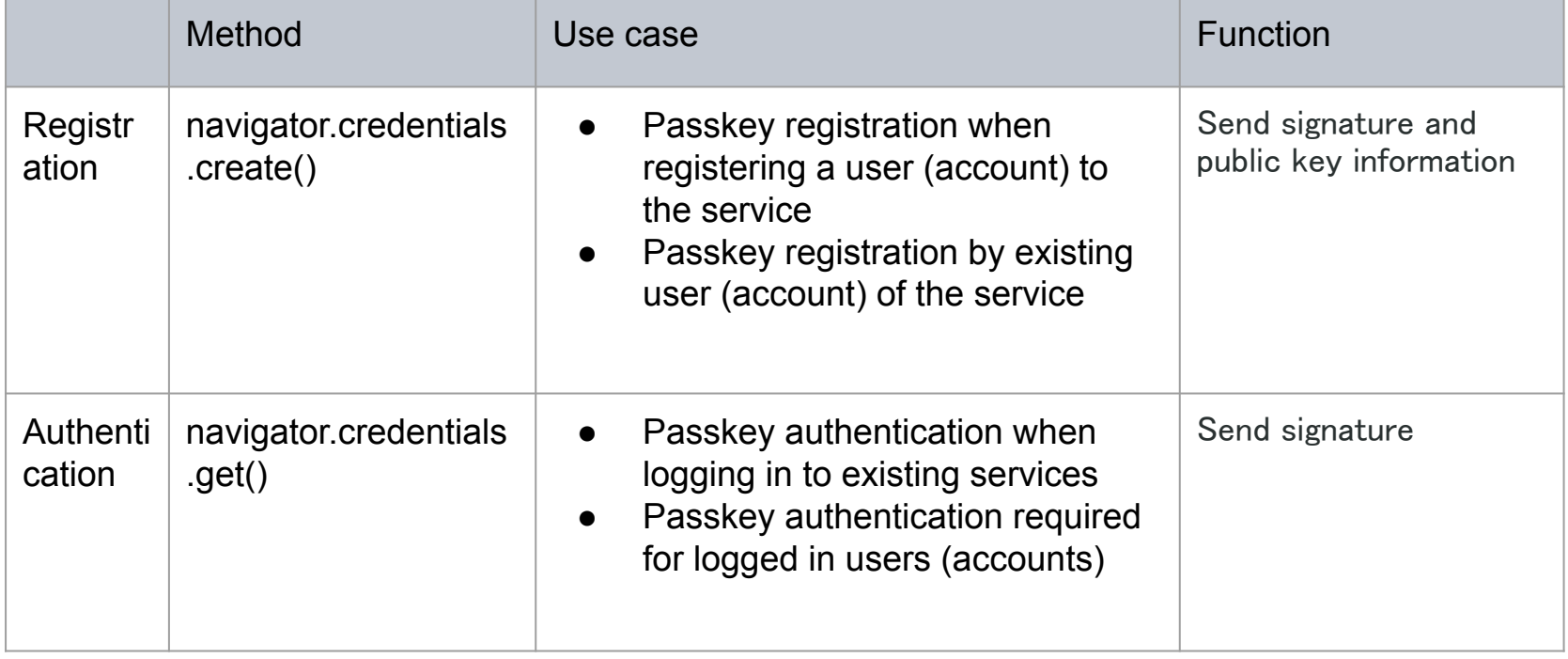

#### **Passkey implementation with Ruby**

The registration step requires two APIs to be prepared.

 (API1) API that issues a challenge response linked to a user ID (API2) API to verify the public key issued by the authenticator and save it in the database

- Registration step overview
	- 0. Passkey registration request by user
	- 1. PublicKeyCredentialCreationOptions object creation by RP (server) (API1)
	- 2. Execute navigator.credentials.create() by RP(JS APP)
	- 3. Creation of key pair and attestation signature by authenticator
	- 4. Return PublicKeyCredential by authenticator
	- 5. Return AuthenticatorAttestationResponse by RP (JS APP)
	- 6. Authentication information verified by RP (server), registration completed(API2)

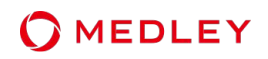

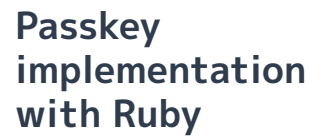

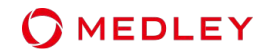

Add library name tto the gemfile

gem 'webauthn'

Execute \$ bundle

\$ bundle

Or execute installation

\$ gem install webauthn

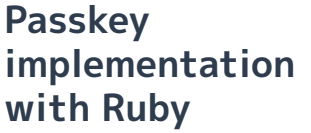

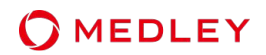

Set domain name and RP name etc as config info

```
WebAuthn.configure do config
  # This value needs to match `window.location.origin` evaluated by
  # the User Agent during registration and authentication ceremonies.
  config.origin = "https://auth.example.com"
  # Relying Party name for display purposes
  config.py_name = "Example Inc."
```
end

The browser display a button such as ``Register Passkey'' and user sends the information necessary for account registration to the server through events such as pressing the button. The information required for registration differs depending on the service. (name, address, etc.)

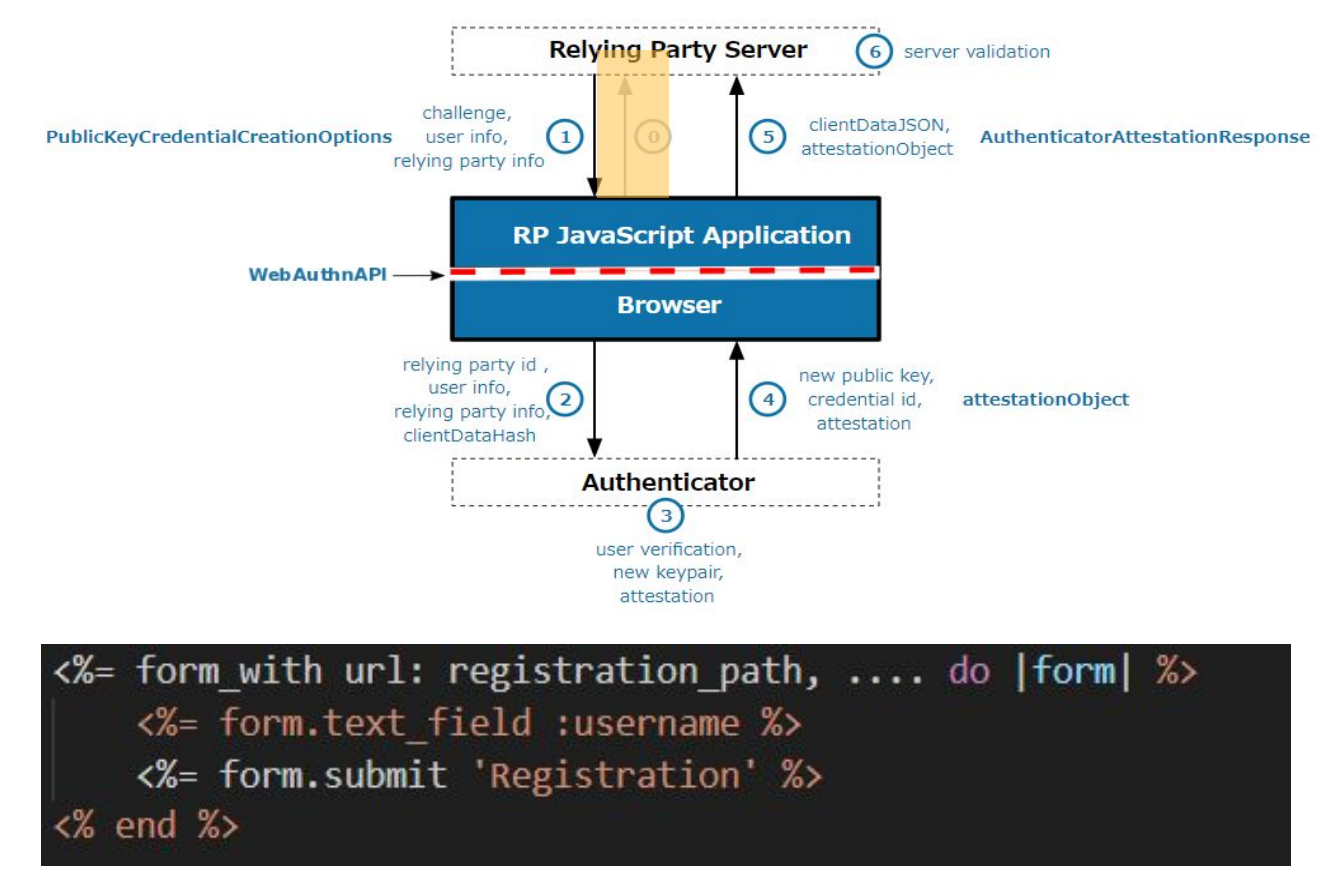

**MEDLEY** 

**Passkey**  1.PublicKeyCredentialCreationOptions object creation **implementation MEDLEY** by RP (server) **with Ruby**

When RP received request from a user, RP generates a challenge (random number) and creates a PublicKeyCredentialCreationOptions object along with information necessary for the next step such as RP information.

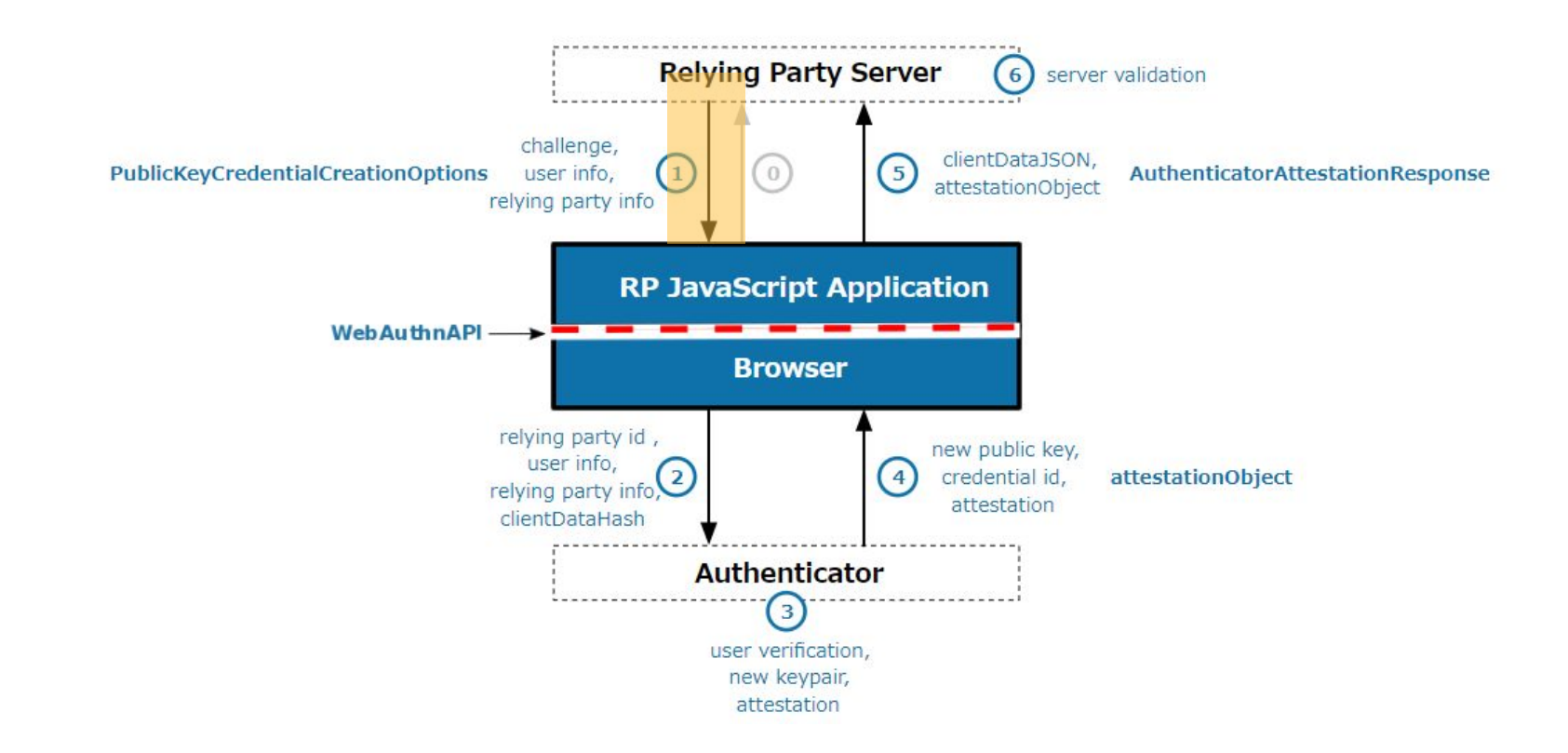

## Excerpt from contents of PublicKeyCredentialCreationOptions Object

**Passkey** 

**with Ruby**

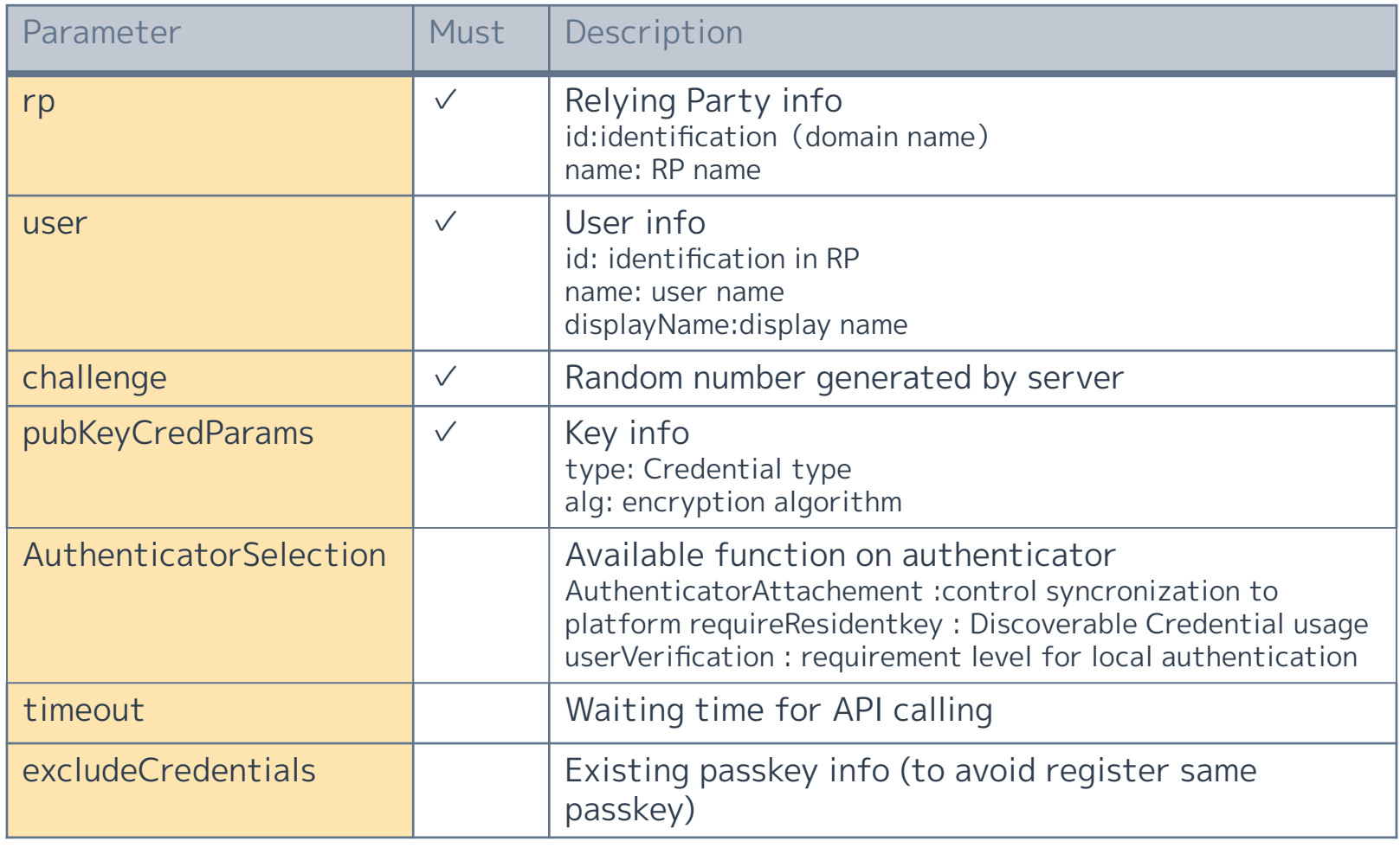

#### **Passkey implementation with Ruby**

```
def create
 user = User.new(username: params[:registration][:username])
 create options = WebAuthn::Credential.options for registration(
   user: \{name: params[:registration][:username],
     id: user.webauthn id
    Ъ.
   authenticator selection: {
      user verification: "required"
      require resident key:true
      authenticatorAttachment: "platform" }
 if user.valid?
   session[:current registration] = { challenge: create options.challenge, user attributes: user.attributes }
   respond to do |format|
     format.json { render json: create_options }
   end
 else
   respond to do |format|
     format.json { render json: { errors: user.errors.full messages }, status: :unprocessable entity }
   end
 end
end
```
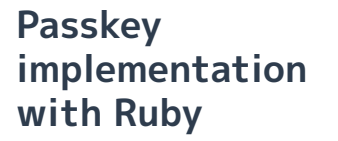

Call the navigator.credentials.create() method with the PublicKeyCredentialCreationOptions object and PublicKey as arguments

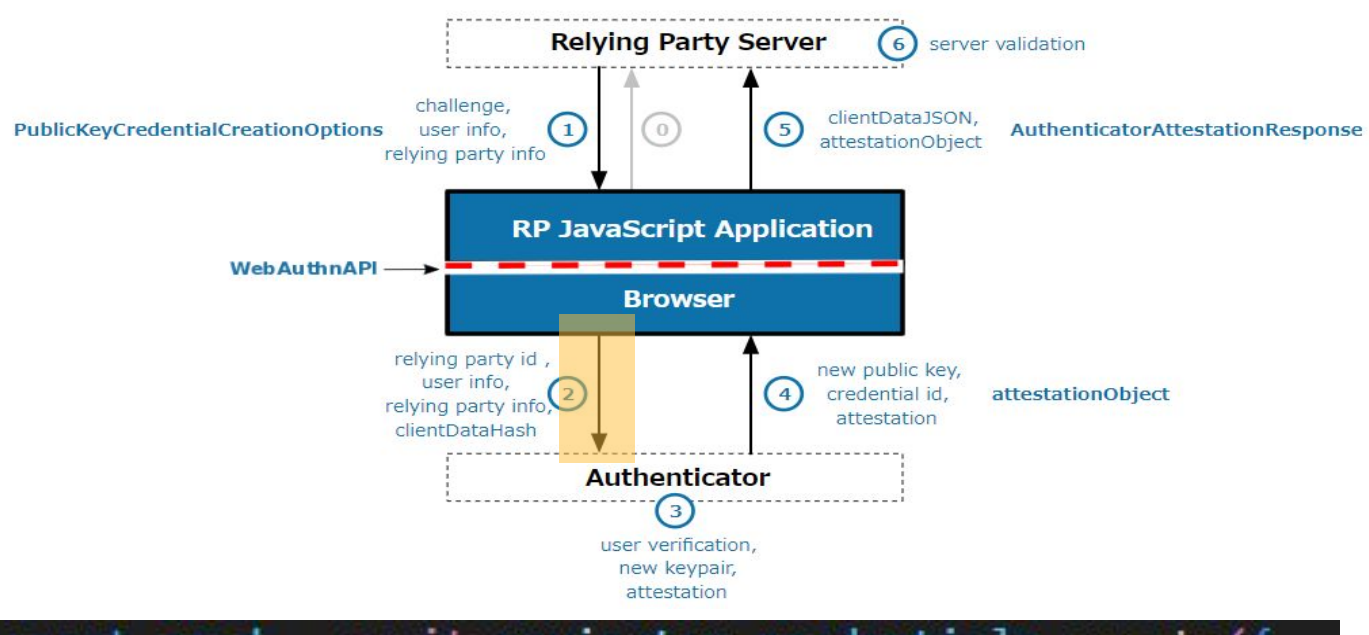

const cred = await navigator.credentials.create({ publicKey: options,  $\{\cdot\}$ 

There are several JavaScript library

例) [webauthn-json](https://github.com/github/webauthn-json)

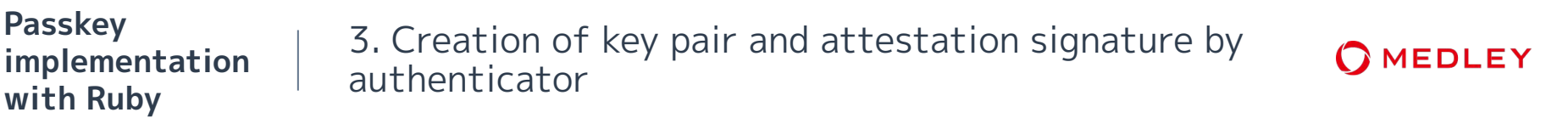

When local authentication (identity verification) with the authenticator is successful, create a key pair and sign it with the private key for attestation.

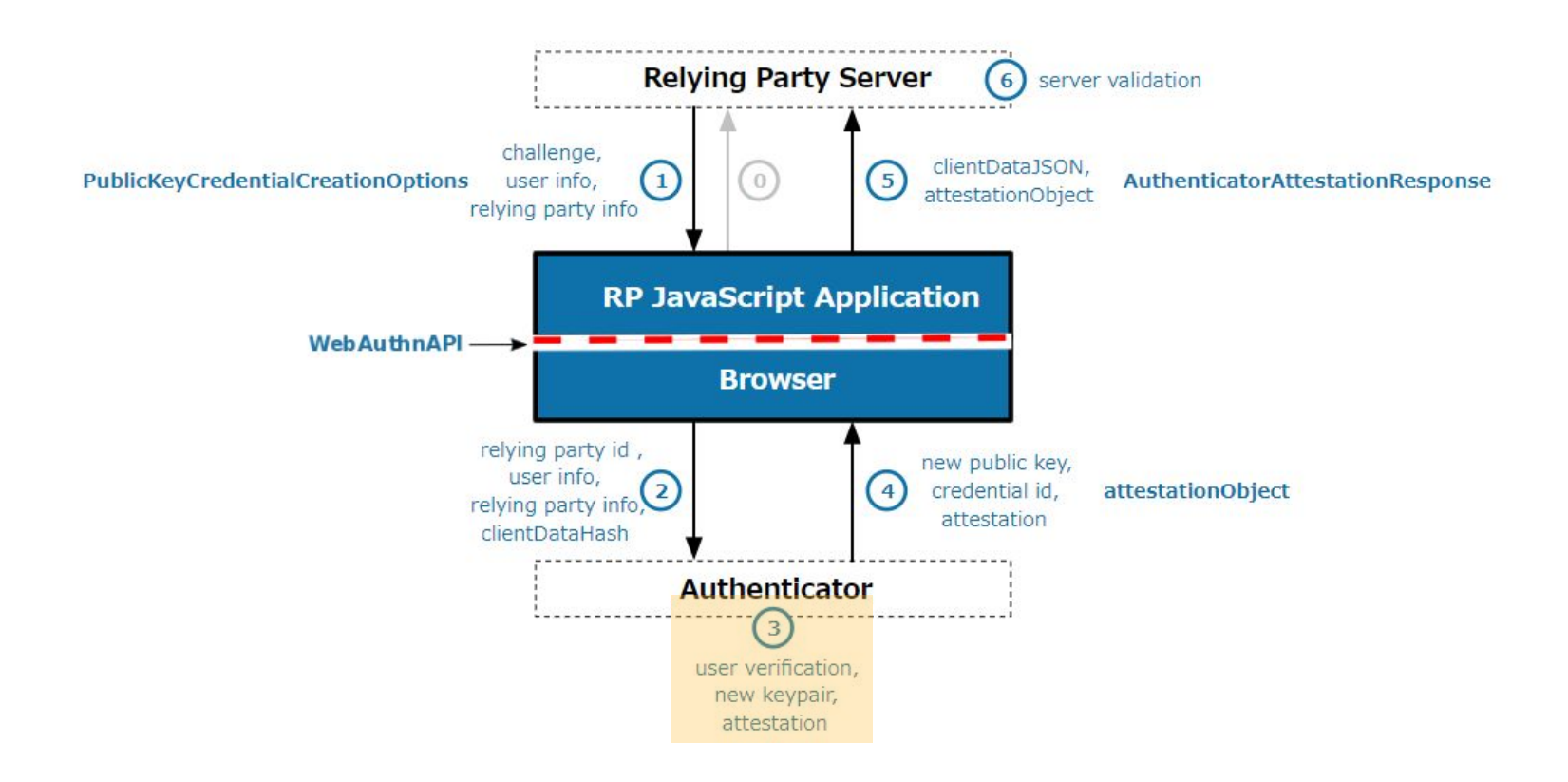

The authenticator returns the created public key and authentication information such as Attestation to the browser as an attestationObject.

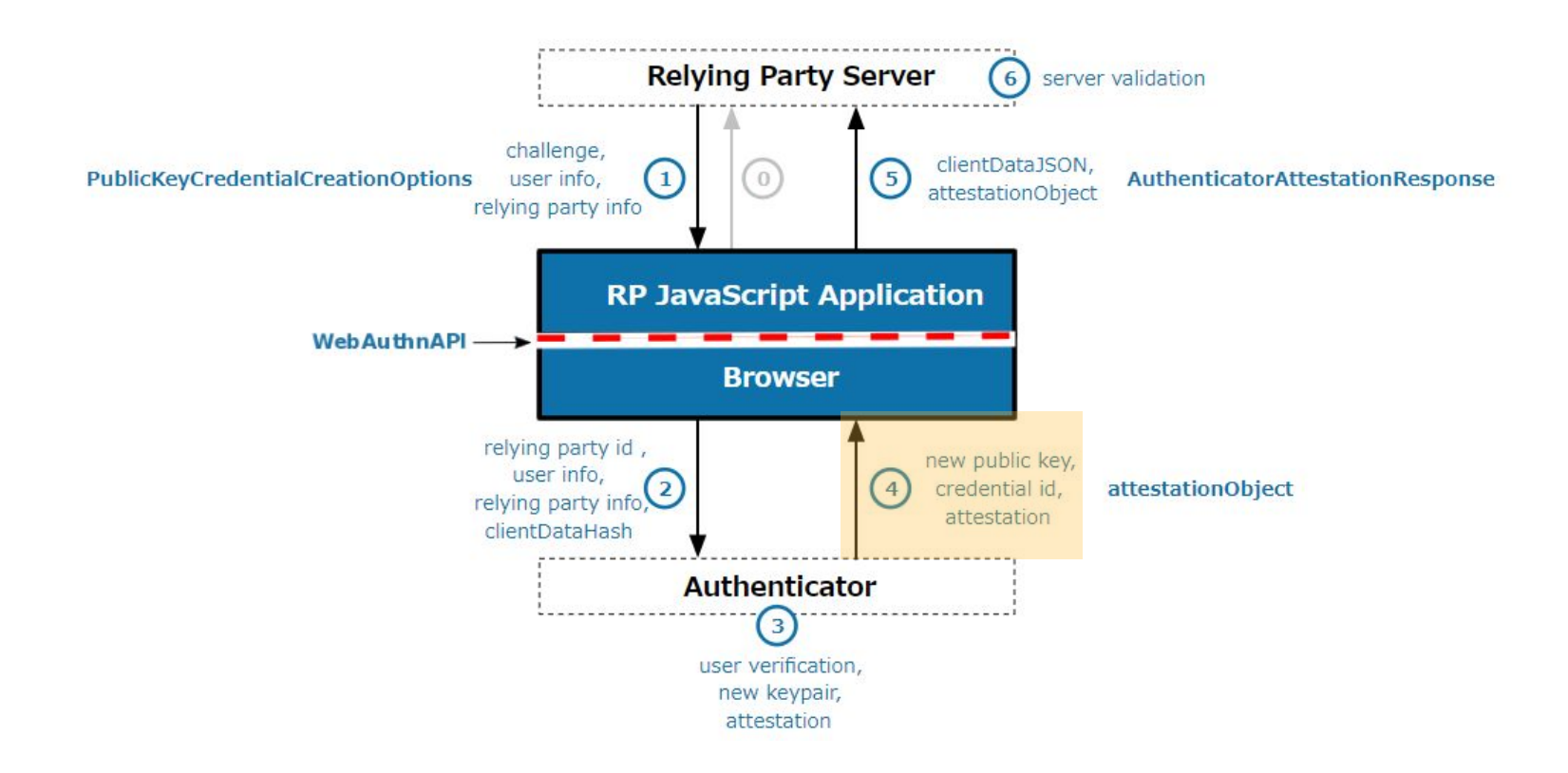

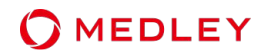

### Excerpt from contents of PublicKeyCredential

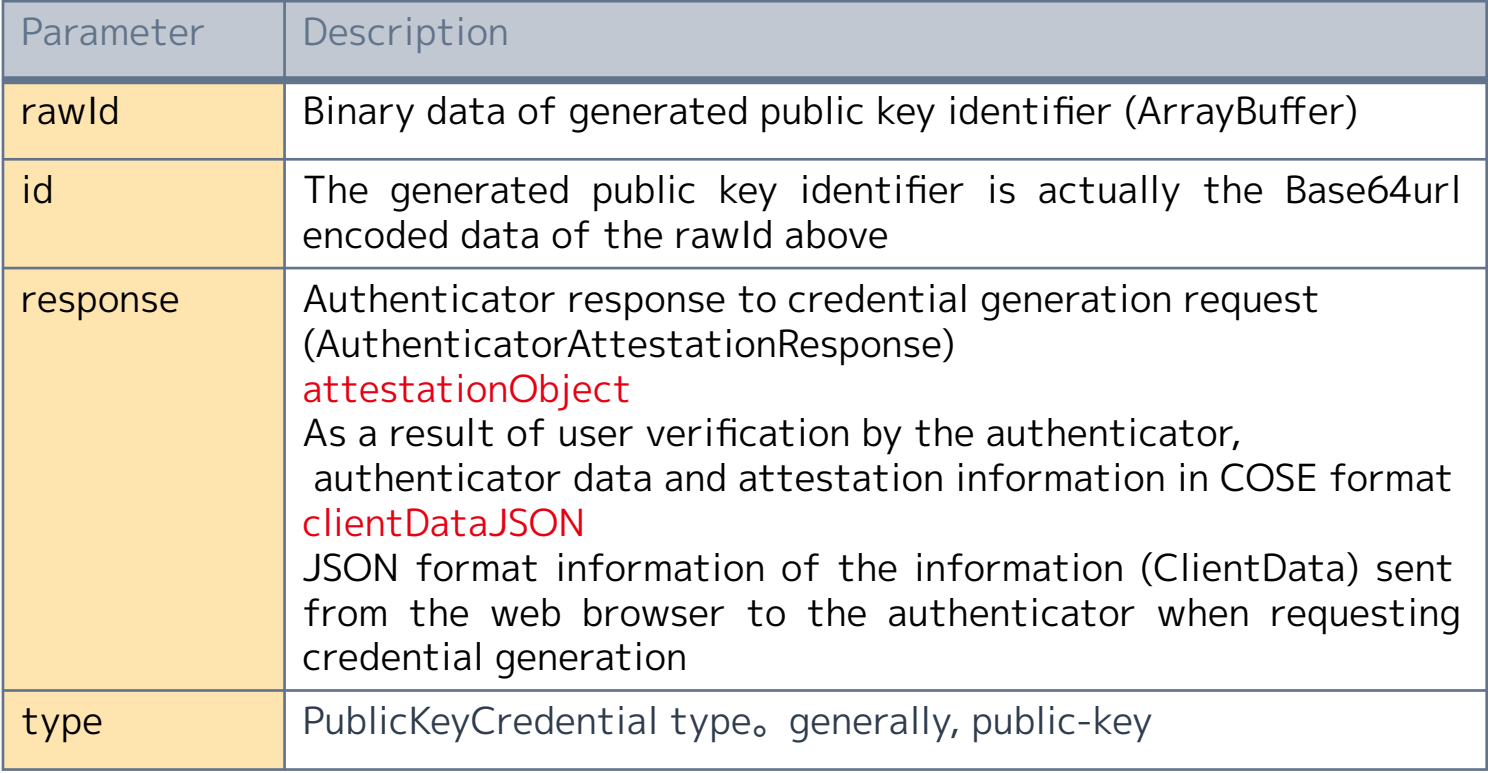

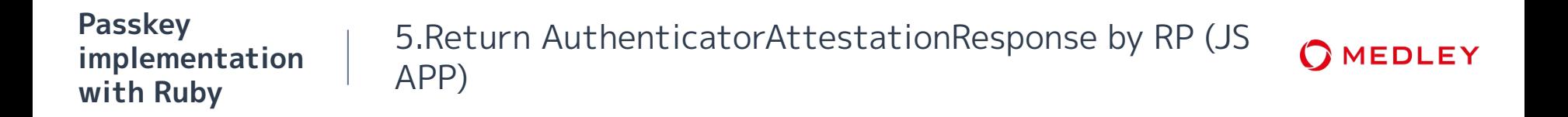

Send authentication info to AttesstationResponse endpoint at RP

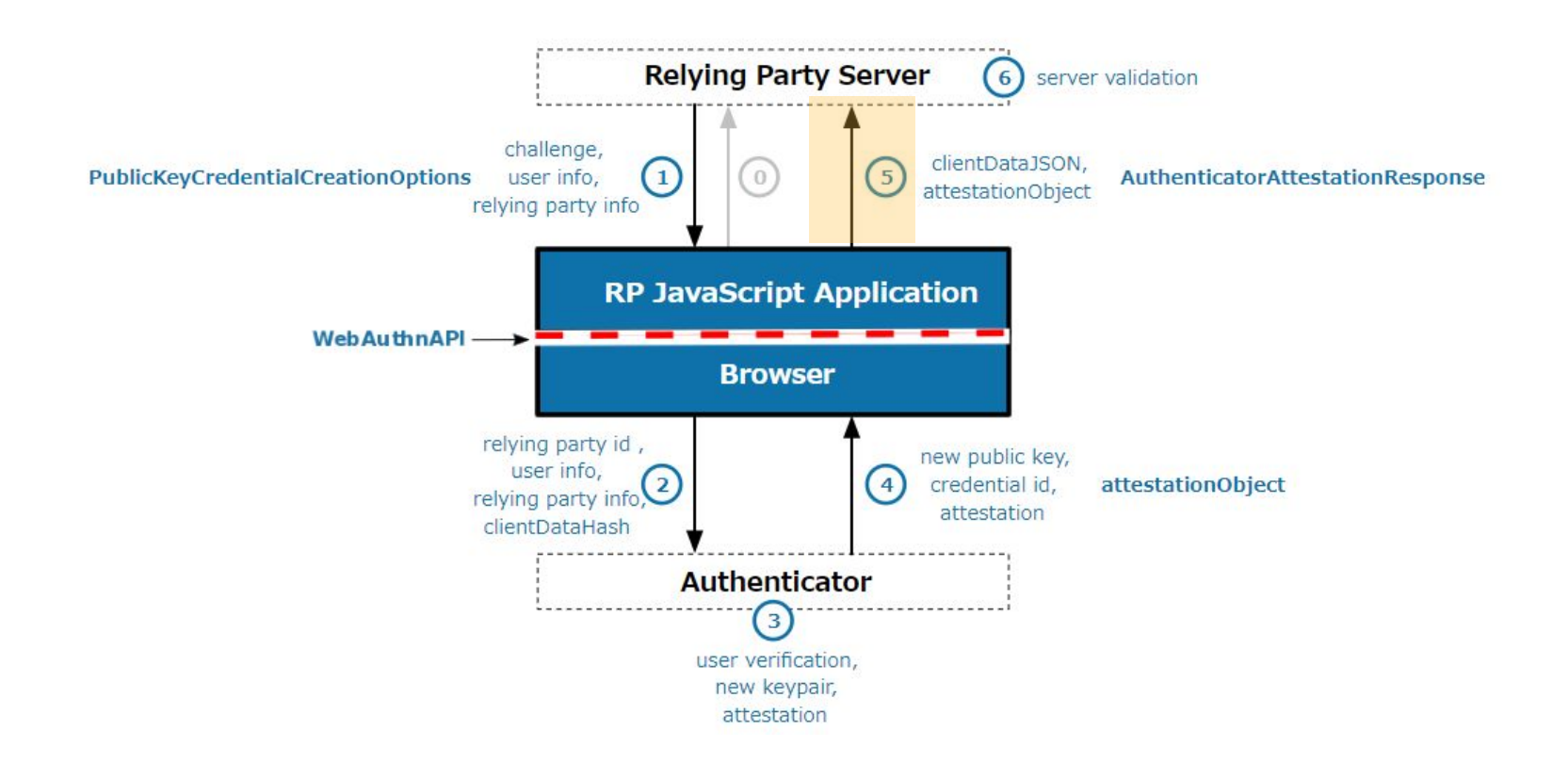

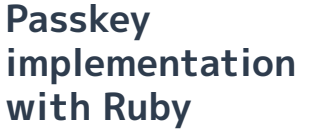

6.Authentication information verified by RP (server), registration completed

RP verify received authentication info. After successfully verified, return appropriate success response and store public key to DB for using authentication Registration has been completed.

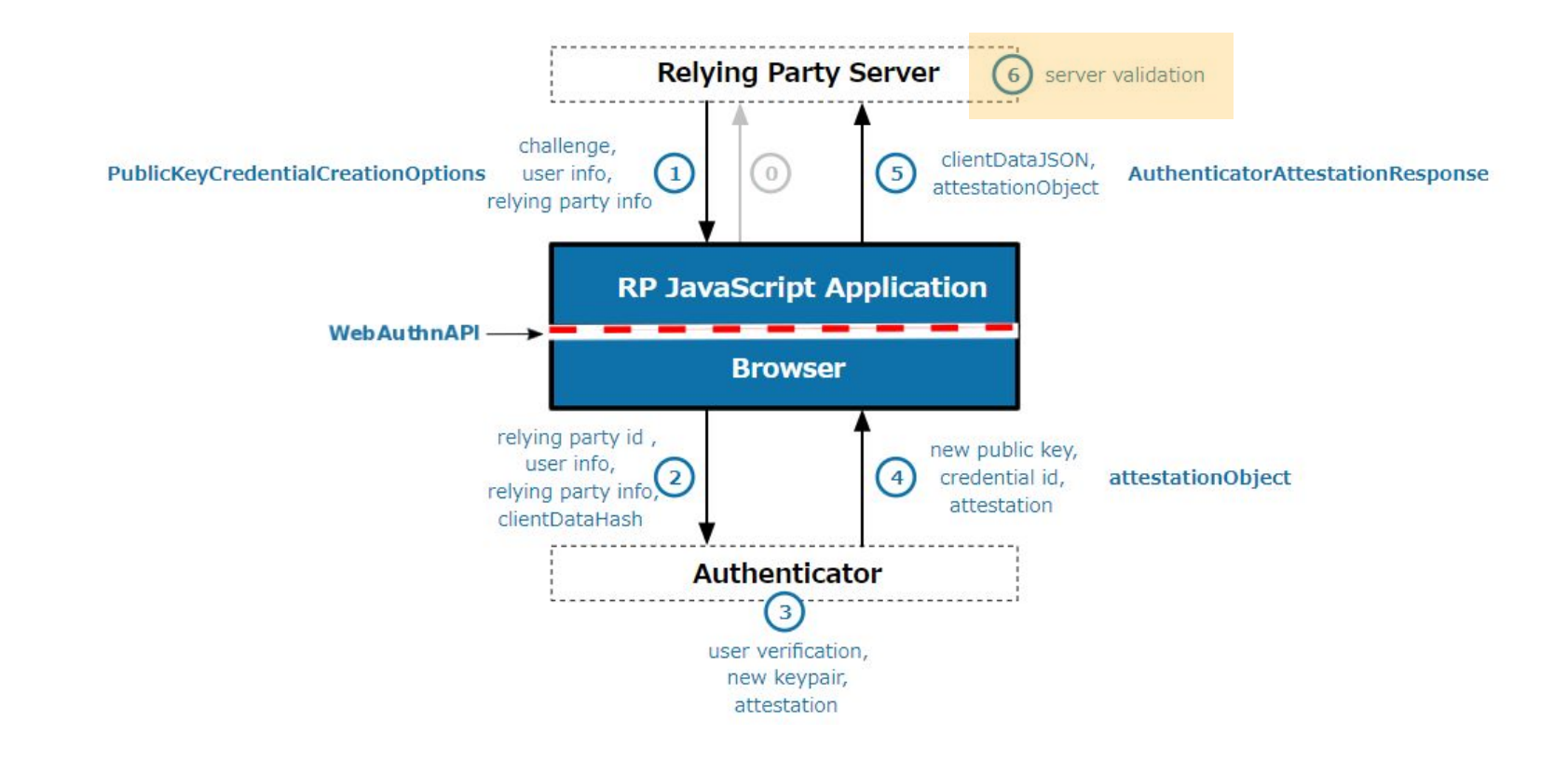

**MEDLEY** 

#### **Passkey implementation with Ruby**

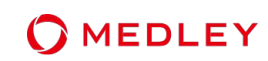

```
def callback
  webauthn credential = WebAuthn::Credential.from create(params)
  begin
    webauthn credential.verify(
      session["current registration"]["challenge"],
      user verification: true
    credential = user.credentials.build(
      external_id: Base64.strict_encode64(webauthn_credential.raw_id),
      nickname: params[:credential nickname],
      public key: webauthn credential.public key,
      sign count: webauthn credential.sign count
    if credential.save
      sign in(user)
      render json: { status: "ok" }, status: :ok
    else
      render json: "Couldn't register your Security Key", status: : unprocessable_entity
    end
  rescue WebAuthn:: Error => e
    render json: "Verification failed: #{e.message}", status: :unprocessable_entity
  ensure
    session.delete("current_registration")
  end
```
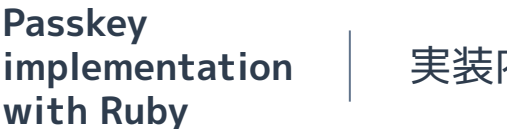

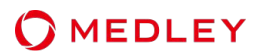

The authentication step requires two APIs to be prepared.

 (API1) API that issues a challenge response linked to a user ID (API2) API that issues a session by verifying the signature issued by the browser's authenticator using a public key stored on the server.

- Authentication step overview
	- 0. Passkey authentication request by user
	- 1. Create PublicKeyCredentialRequestOptions Object by RP(Server) (API1)
	- 2. Execute navigator.credentials.get() by RP(JS APP)
	- 3. User confirmation and assertion creation by authenticator
	- 4. Return authentication info by authenticator
	- 5. Return AuthenticationAssertionResponse by RP(JS APP)
	- 6. Signature verification and authentication completed by RP (server)(API2)

Similar to registration, request specifications for authentication endpoints are also outside the scope of WebAuthn specifications. Usually uses a unique identifier such as a user ID that can identify the user.

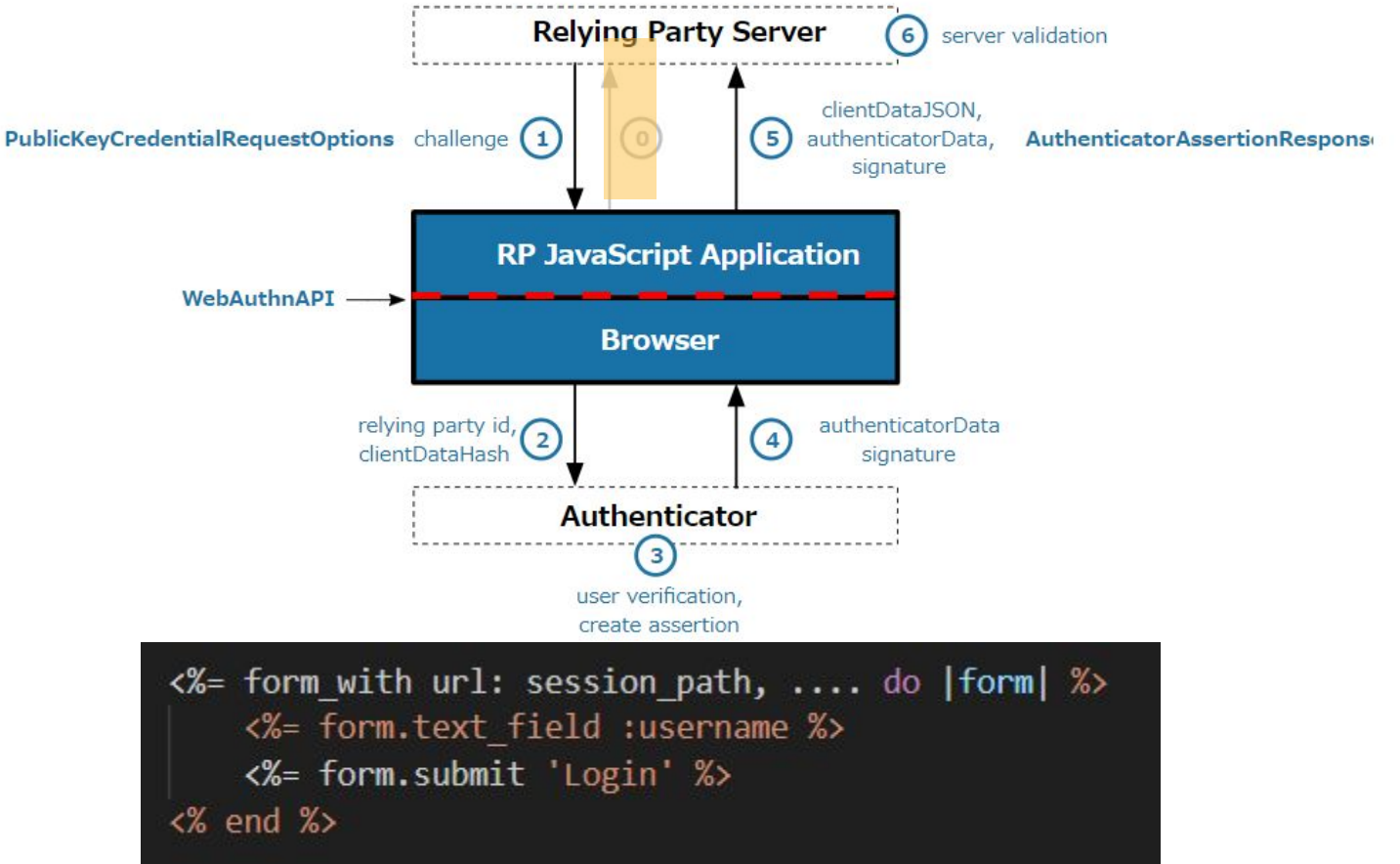

**MEDLEY** 

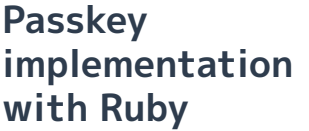

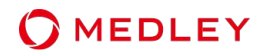

If you want to use Autofill, specify the autocomplete attribute in the input field of the login page.

 $\langle$ input required type="email" name="email" autoComplete="username webauthn"  $\rightarrow$ 

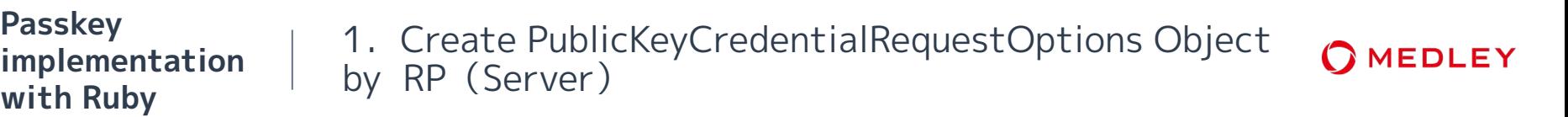

Upon receiving a request from a user, the server generates a challenge (random number). Also, store the public key information created by the authenticator stored in the DB in allowCredentials and create a PublicKeyCredentialRequestOptions object.

**Passkey** 

**wi** 

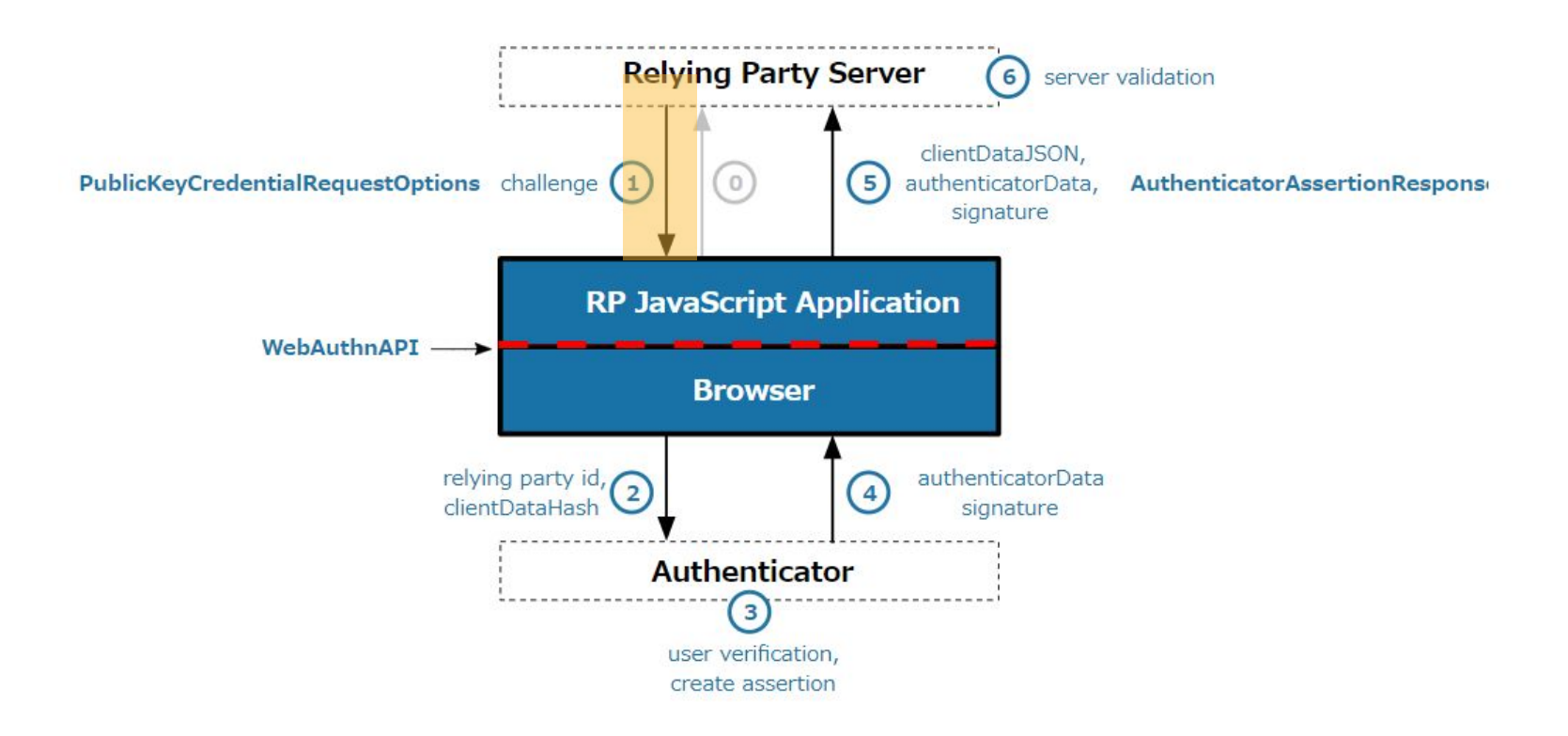

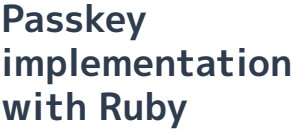

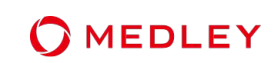

```
def create
 user = User.find by(username: session params[:username])
 if user
   get options = WebAuthn::Credential.options for authentication(
     allow: user.credentials.pluck(:external_id),
     user verification: "required"
   session[:current authentication] = { challenge: get options.challenge, username: session params[:username] }
   respond to do |format|
     format.json { render json: get options }
   end
 else
   respond_to do |format|
     format.json { render json: { errors: ["Username doesn't exist"] }, status: :unprocessable_entity }
   end
 end
end
```
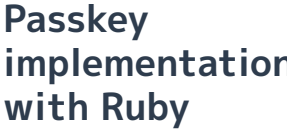

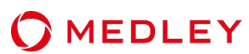

### Excerpt from contents of PublicKeyCredentialRequestOptions Object

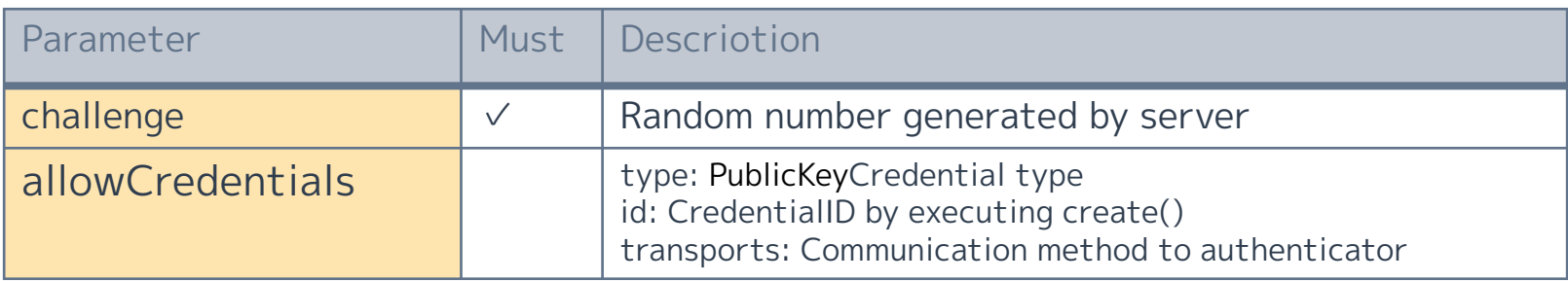

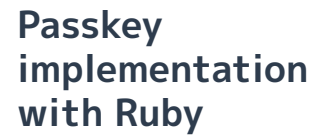

Based on the RP response, execute navigator.credentials.get() to perform authentication processing.

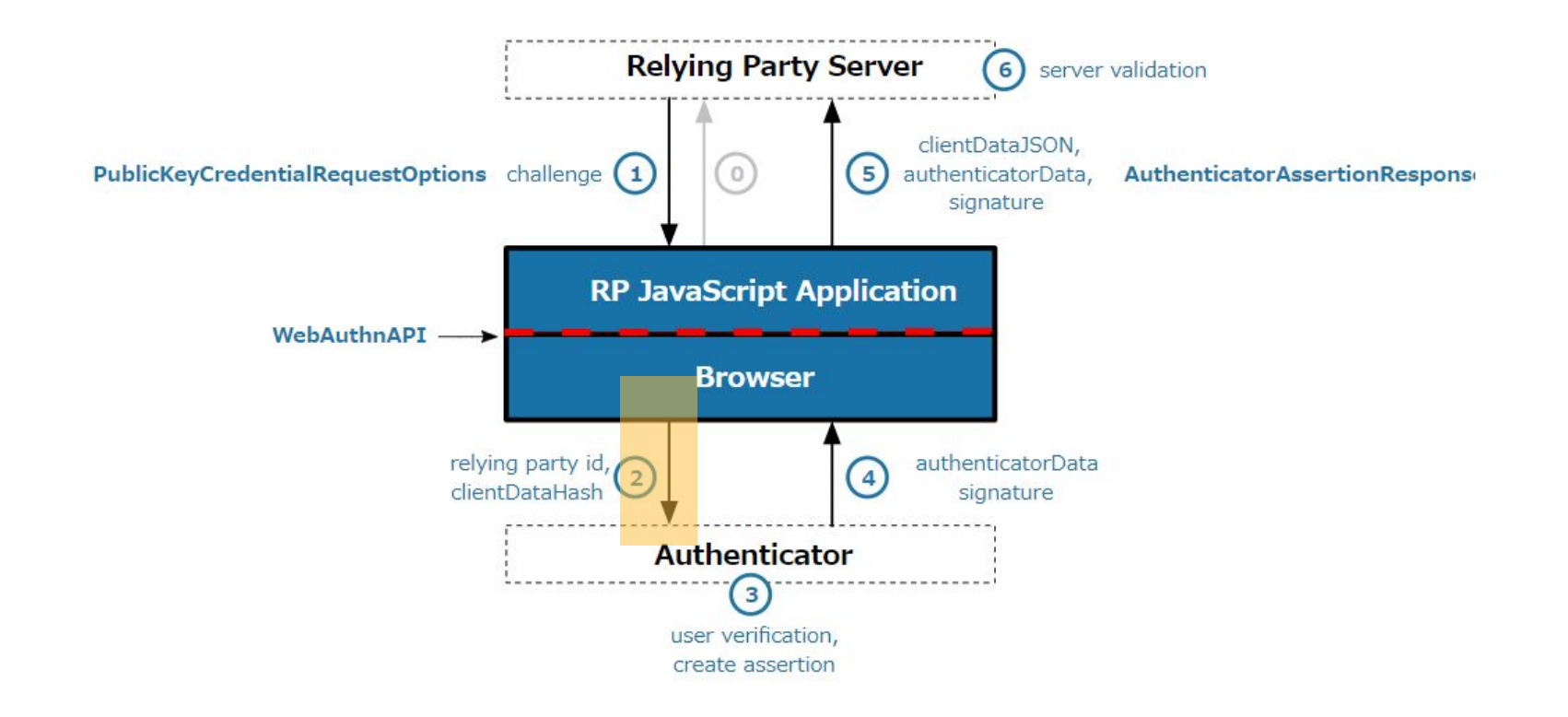

```
Passkey 
implementation 
with Ruby
```
Pass the PublicKeyCredentialRequestOptions object with publickKey as an argument.

```
const cred = await navigator.credentials.get({
  publicKey: options,
  // Request a conditional UI
  mediation: conditional ? 'conditional' : 'optional'
\});
```
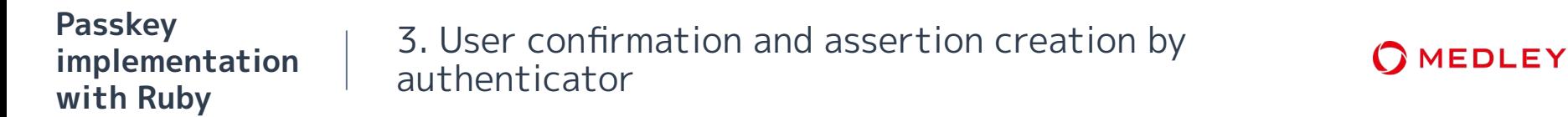

The authenticator verifies the user based on the Challenge and RelyingParty information and creates an assertion.

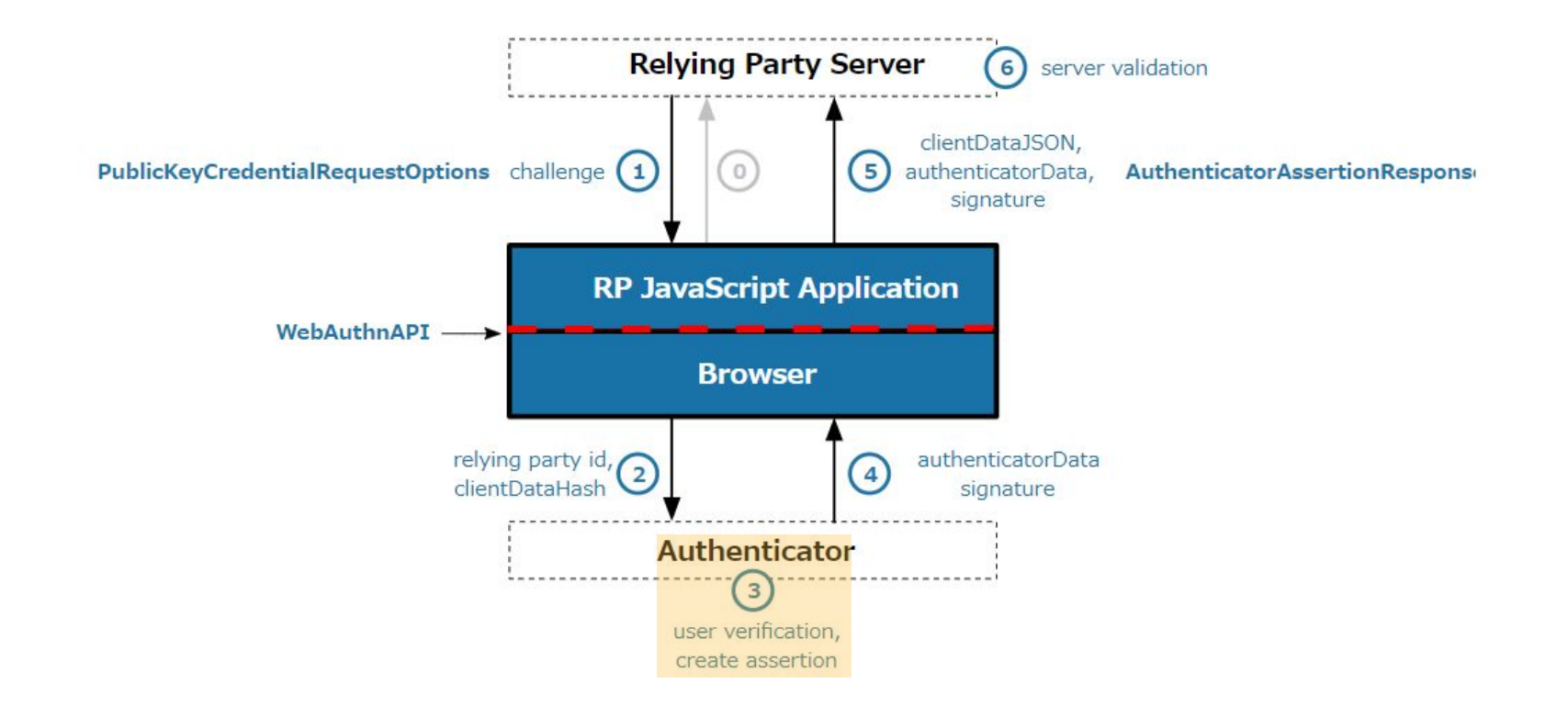

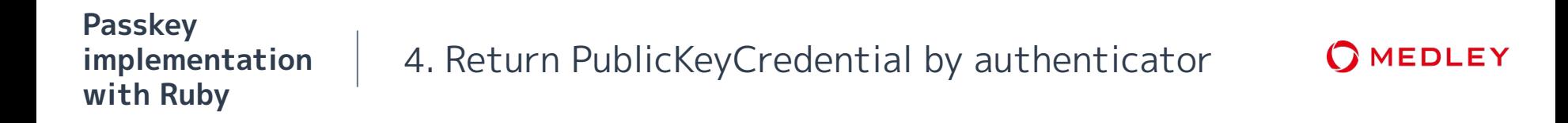

Returns the PublicKeyCredential (assertion signature, clientDataHash, AuthenticatorData, etc.) generated by the authenticator to the browser.

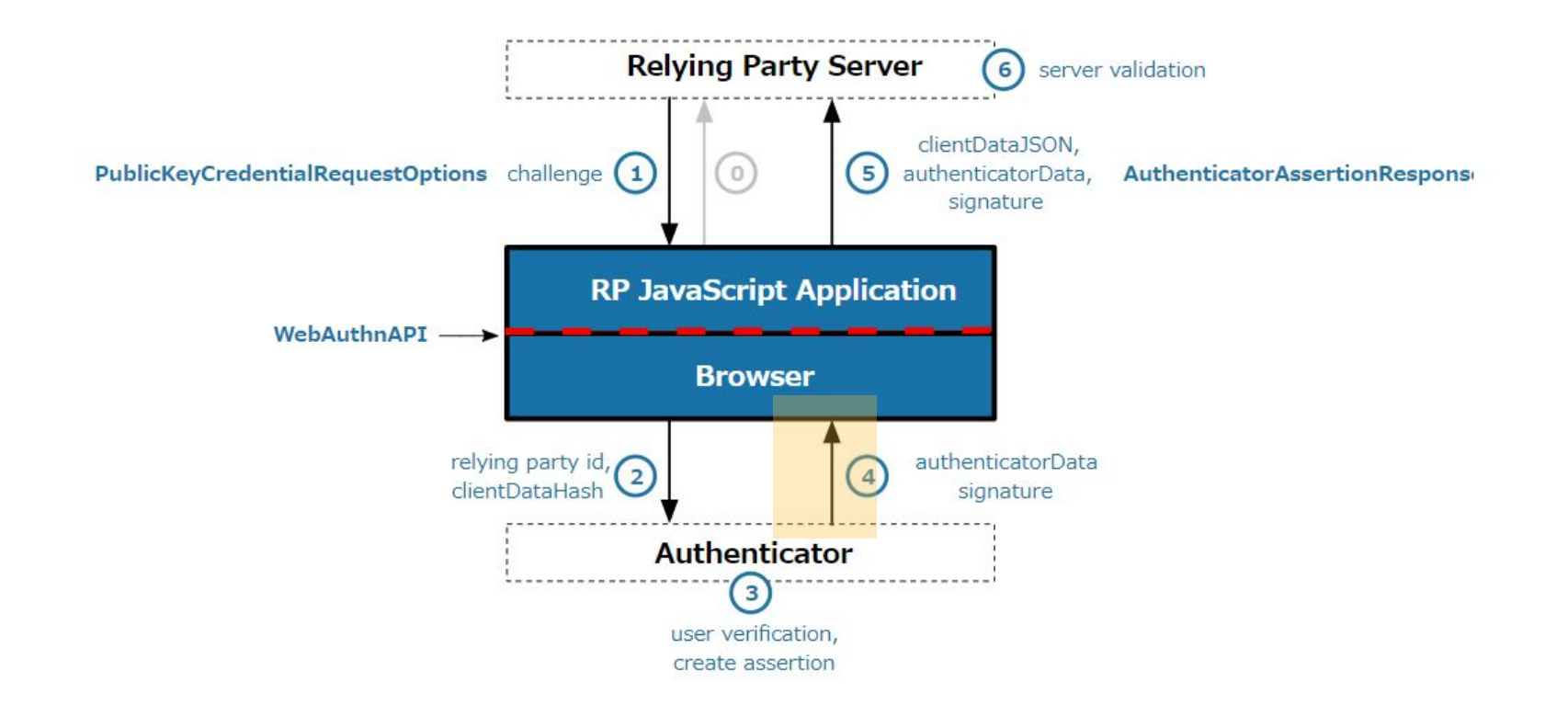

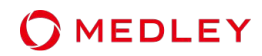

### Excerpt from contents of PublicKeyCredential

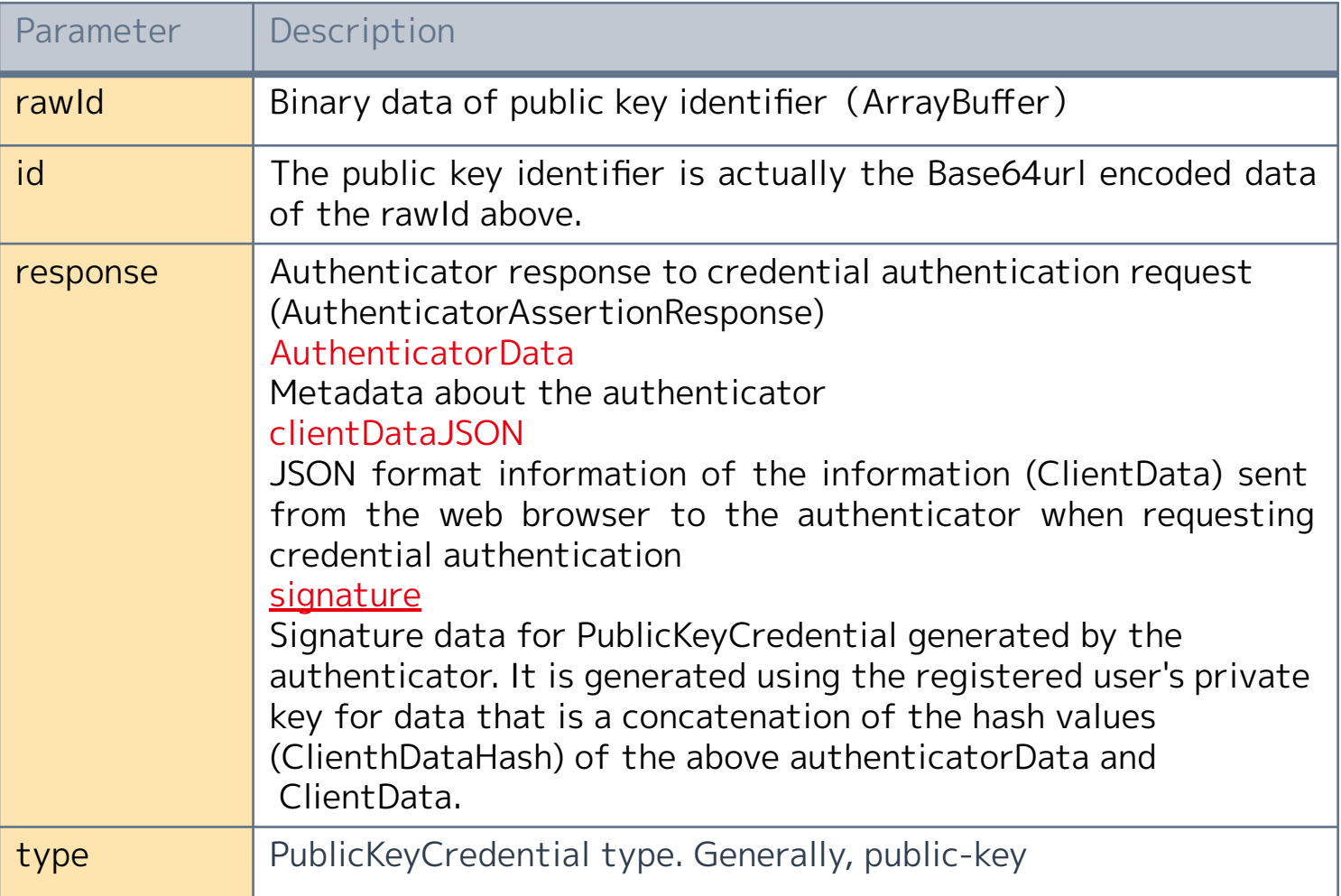

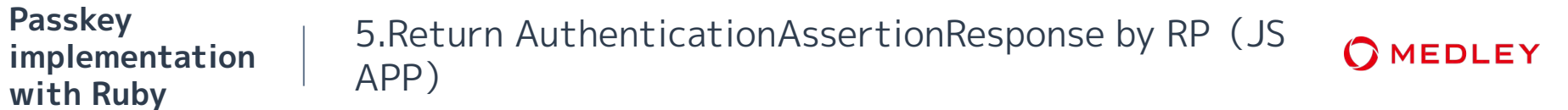

As with registration, in addition to the parameters received from the authenticator, include parameters such as rawId, id, type, clienetDataJSON, etc., and send to the AssertionResponse endpoint.

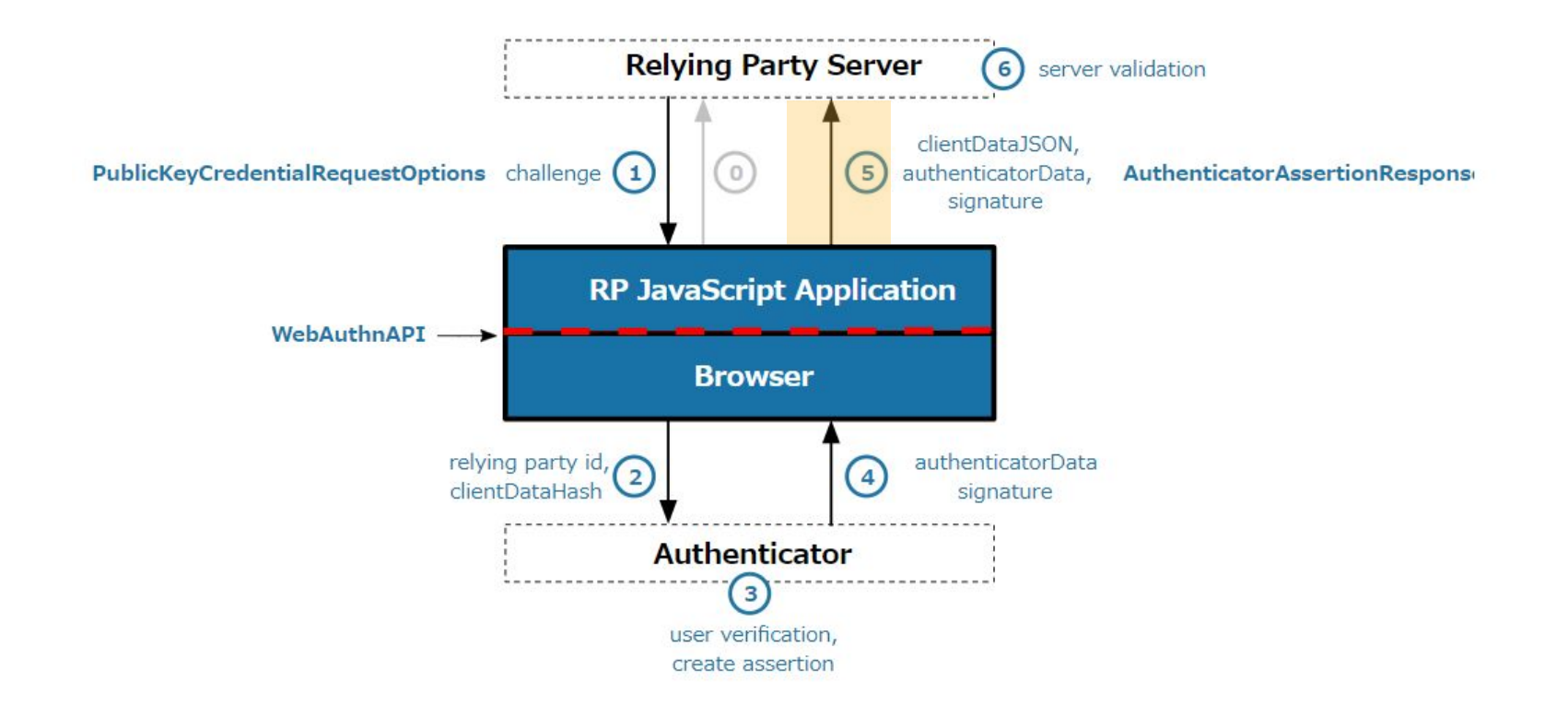

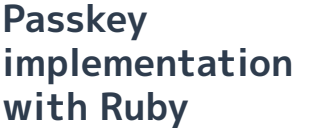

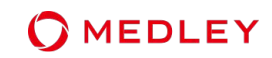

The RP verifies the Assertion, and if the verification is successful, the authentication to be successful. Continue processing in the same way as a general authentication server, such as issuing a session and setting the session ID in a cookie.

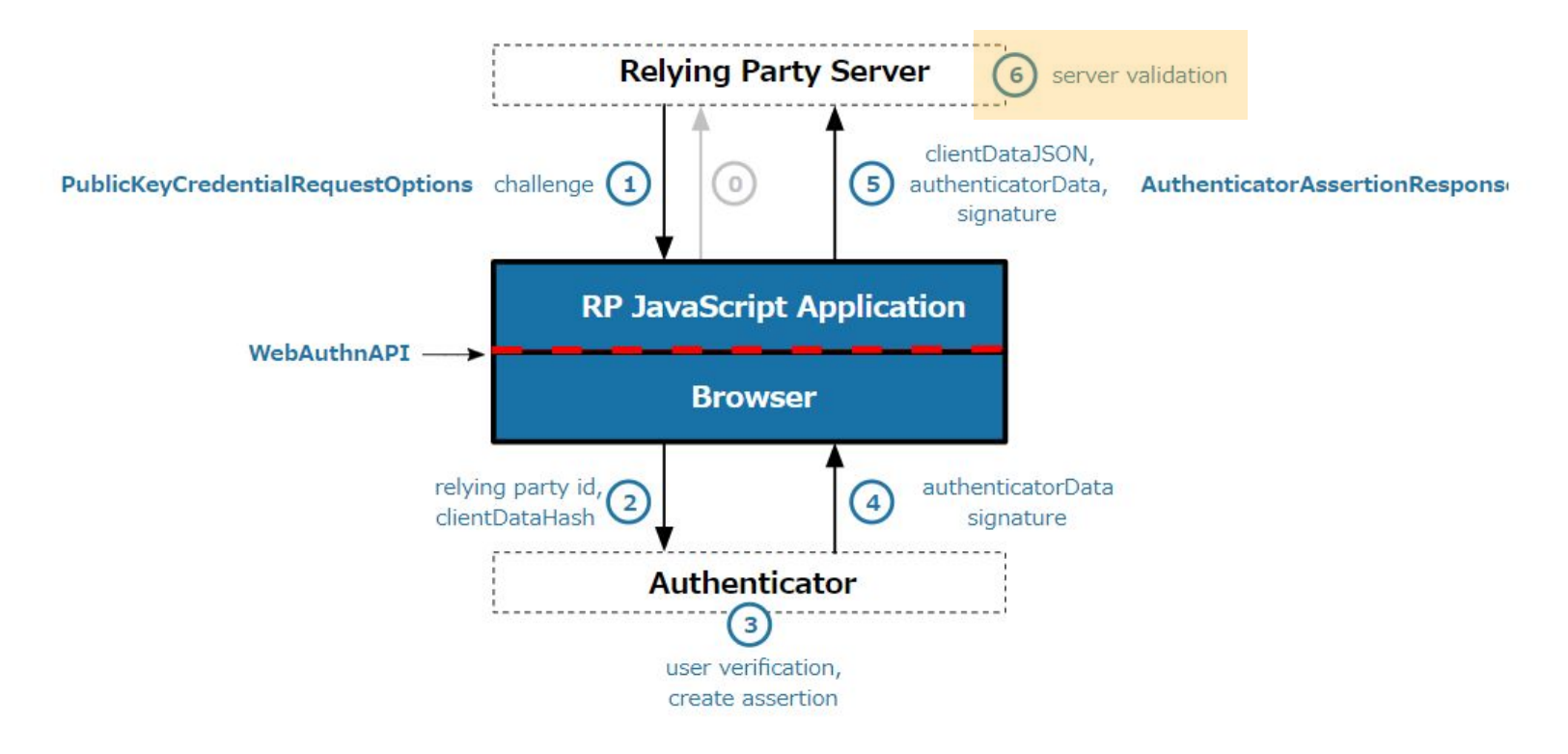

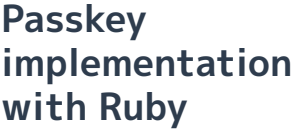

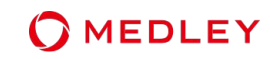

```
def callback
 user = User.find by(username: session["current authentication"]["username"])
 raise "user #{session["current authentication"]["username"]} never initiated sign up" unless user
 begin
    verified_webauthn_credential, stored_credential = relying_party.verify_authentication(
      params,
      session["current authentication"]["challenge"],
     user verification: true,
     do |webauthn credential|
     user.credentials.find by(external id: Base64.strict encode64(webauthn credential.raw id))
    end
    stored credential.update!(sign count: verified webauthn credential.sign count)
    sign in(user)
   render json: { status: "ok" }, status: :ok
  rescue WebAuthn::Error => e
   render json: "Verification failed: #{e.message}", status: :unprocessable entity
  ensure
    session.delete("current authentication")
  end
end
```
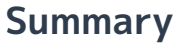

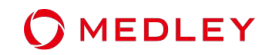

- Passkeys that are secure and improve usability are now even easier to adapt products (Ruby libraries and sample code are also available)
- Implementation with attention to precautions unique to Synced Passkey and ongoing issues such as;
	- Security level of Passkey providers
	- Confirming device bound credentials
- Pay attention to smooth transition from existing authentication UX
	- UX guidelines have also been published.